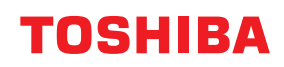

**Brūkšninių kodų spausdintuvas**

# **Savininko vadovas**

## **BV410D-GS02-QM-S BV410D-TS02-QM-S BV420D-GS02-QM-S BV420D-TS02-QM-S**

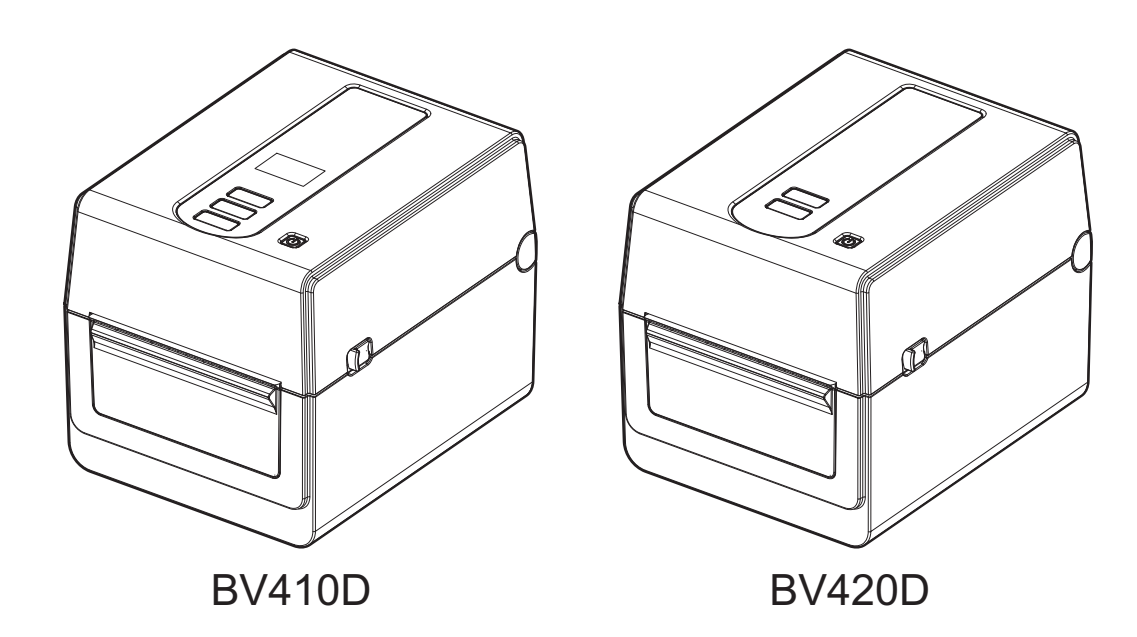

<span id="page-1-0"></span>Dėkojame, kad įsigijote mūsų gaminį.

Kad gaminys būtų geriausios būklės, laikykite šį vadovą po ranka ir naudokite jį, kai reikia.

## <span id="page-1-1"></span>**Svarbūs pranešimai apie šį vadovą**

- Šis gaminys yra komercinės paskirties ir nėra vartojimo prekė.
- Šį vadovą draudžiama kopijuoti visą arba dalimis, jei nėra gautas rašytinis "Toshiba Tec Corporation" leidimas.
- Šio vadovo turinys gali būti pakeistas nepranešus. Naujausios instrukcijos versijos kreipkitės į įgaliotą "Toshiba Tec Corporation" atstovą.
- Dėl šio vadovo kylančiais klausimais kreipkitės į savo vietos įgaliotąjį techninės priežiūros atstovą.
- "Windows" yra "Microsoft Corporation" registruotasis prekės ženklas.

## <span id="page-1-2"></span>**Importuotojai/Gamintojas**

#### **Importuotojas (Turkijai)**

BOER BILISIM SANAYI VE TICARET ANONIM SIRKETI BCP Yukari Dudullu, Tavukcuyolu Cad. Demirturk Sok No: 8A 34775, Umraniye-Istanbul, Turkija

#### **Gamintojas:**

"Toshiba Tec Corporation" 1-11-1, Osaki, Shinagawa-ku, Tokyo , 141-8562, Japan

## **TURINYS**

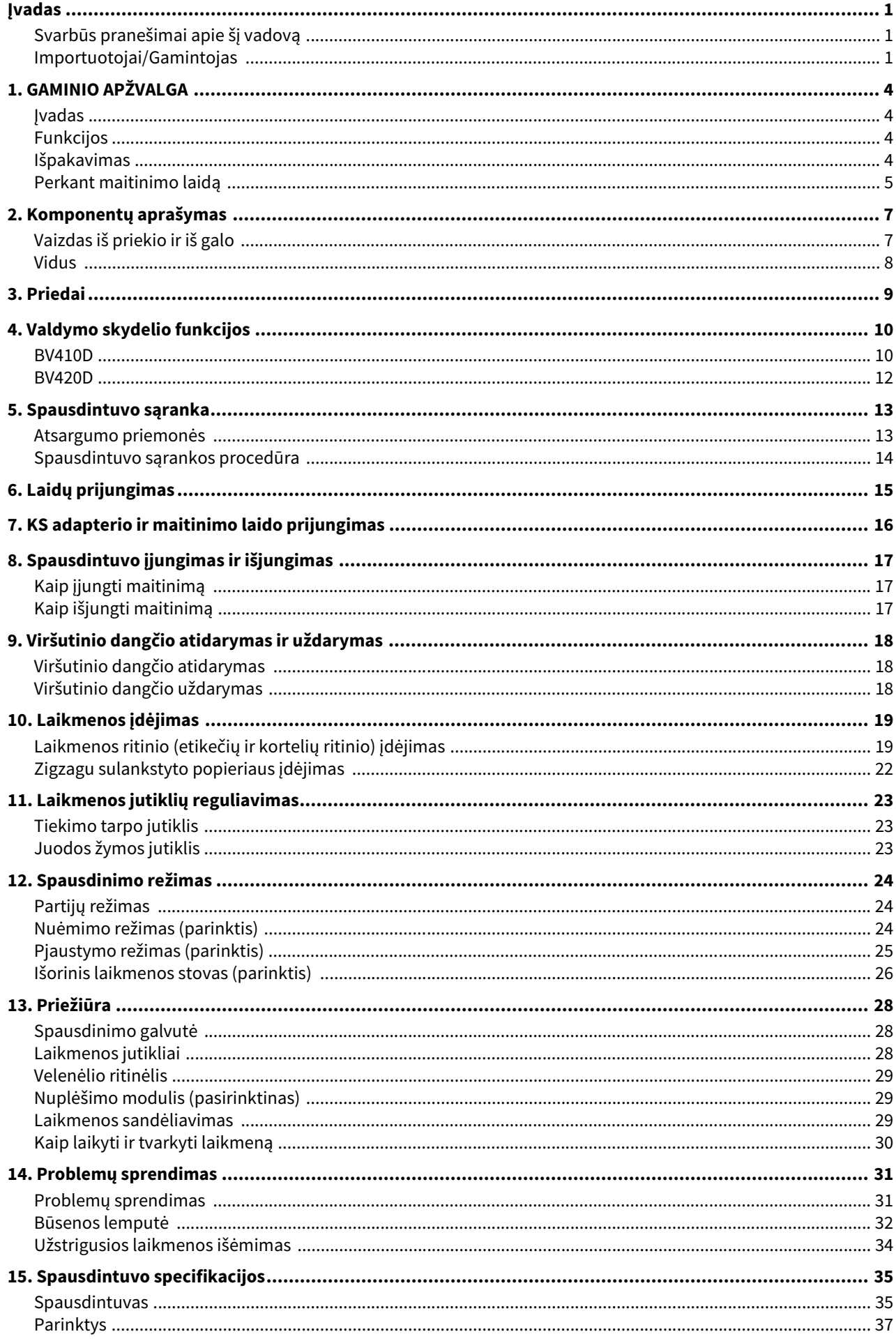

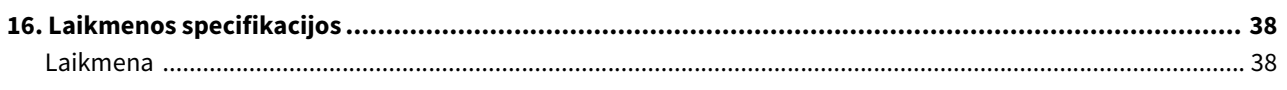

## <span id="page-4-0"></span>**1. GAMINIO APŽVALGA**

#### <span id="page-4-1"></span>**Įvadas**

Dėkojame, kad įsigijote mūsų brūkšninių kodų spausdintuvą. Šiame savininko vadove yra naudingos informacijos, pavyzdžiui, bendroji sąranka ir spausdintuvo veikimo patikrinimas bandomaisiais spaudiniais. Atidžiai perskaitykite, kad galėtumėte užtikrinti maksimalų savo spausdintuvo veiklos efektyvumą ir eksploatavimo trukmę. Būtinai laikykite šį vadovą patogioje vietoje, kad galėtumėte pasinaudoti kasdien.

Daugiau informacijos dėl šio vadovo kreipkitės į "Toshiba Tec Corporation" atstovą.

#### <span id="page-4-2"></span>**Funkcijos**

Šis spausdintuvas pasižymi tokiomis savybėmis:

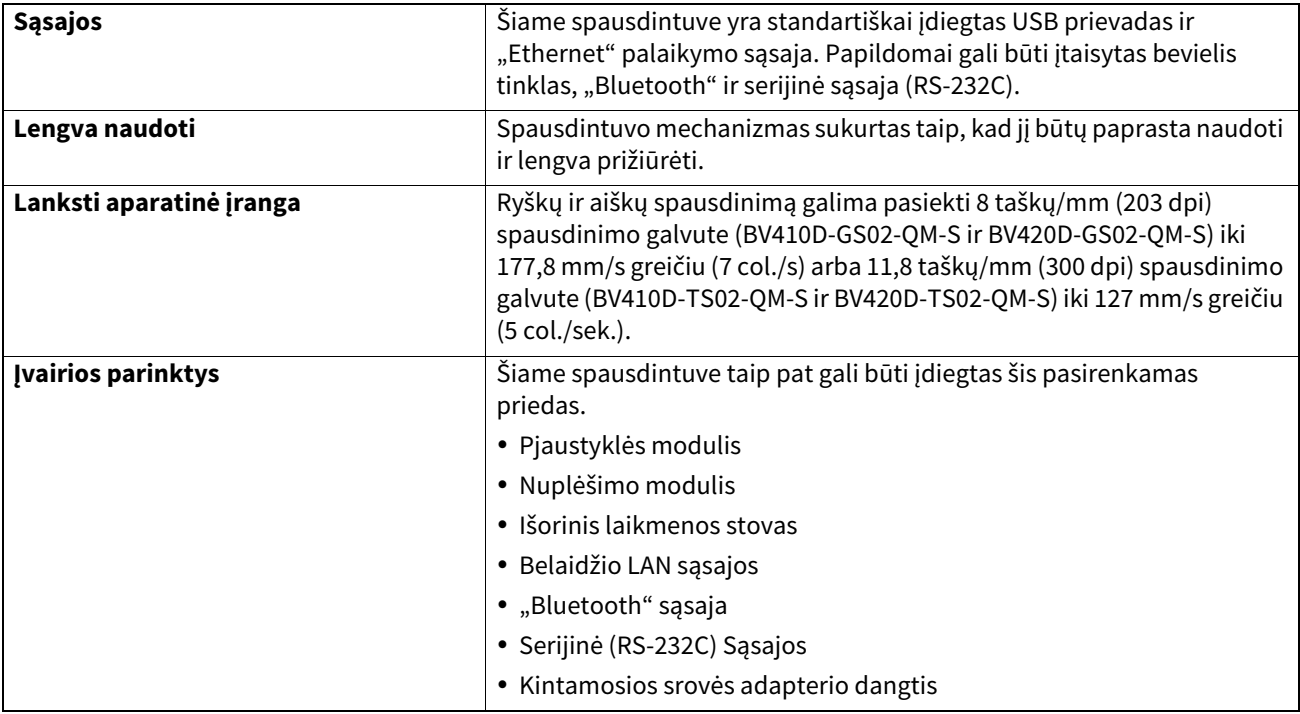

#### <span id="page-4-3"></span>**Išpakavimas**

- **1 Išpakuokite spausdintuvą.**
- **2 Patikrinkite, ar ant spausdintuvo nėra įbrėžimų ar kitų pažeidimų.**

#### Pastaba

Toshiba Tec Corporation nebus atsakinga už pažeidimus ar kažką panašaus, įvykusį transportavimo metu.

#### **3 Dėžę ir vidinius pakuotės elementus pasilikite būsimam spausdintuvo transportavimui.**

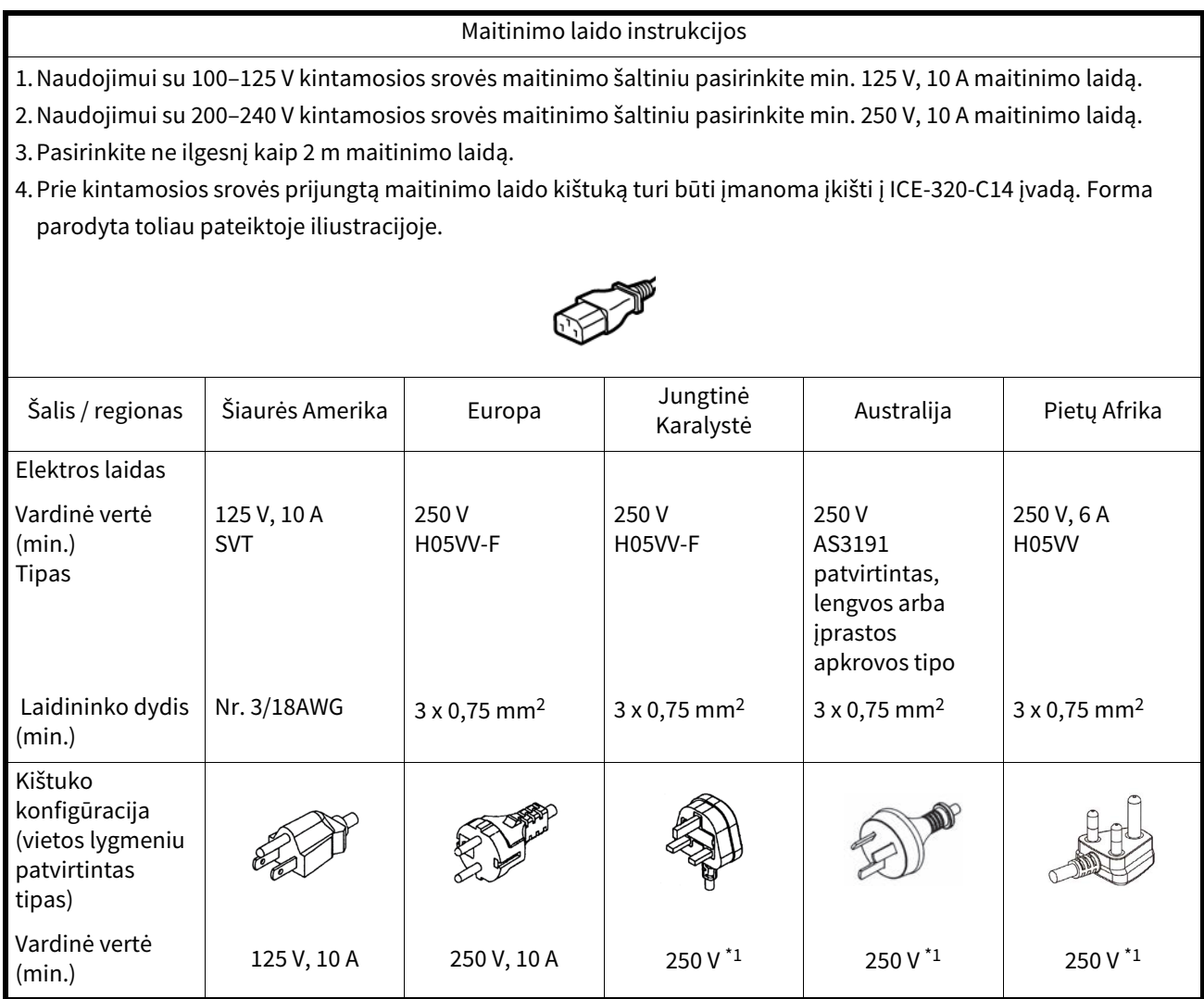

\*1 Bent 125 proc. vardinės gaminio srovės

## <span id="page-6-0"></span>**2. Komponentų aprašymas**

Tolesniuose skyriuose naudojami šiame skyriuje nurodyti komponentų pavadinimai.

## <span id="page-6-1"></span>**Vaizdas iš priekio ir iš galo**

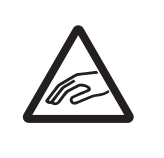

#### **DĖMESIO MECHANINIS PAVOJUS**

Siekdami išvengti sužalojimų, pasisaugokite, kad atidarydami ar uždarydami viršutinį dangtį neprisispaustumėte pirštų popieriaus angoje.

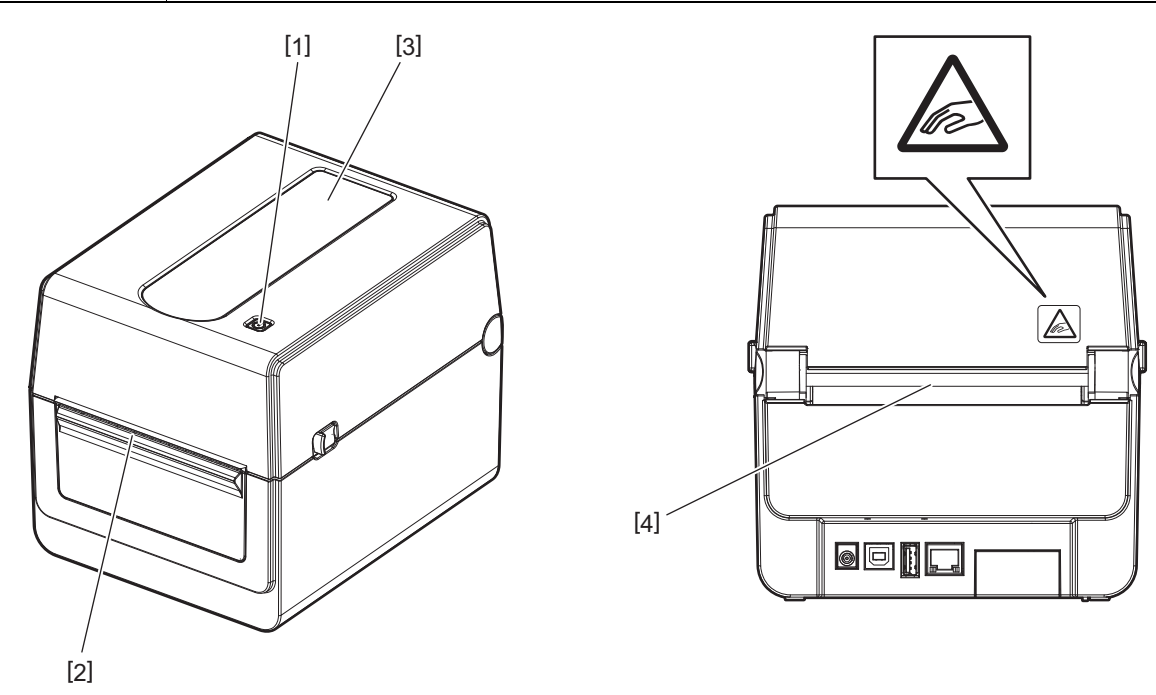

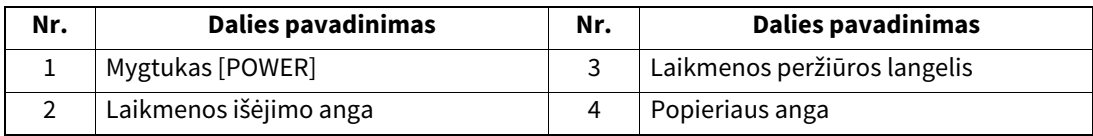

#### Pastaba

Sąsajos dalies priekinio vaizdo ieškokite <sup>15</sup> psl. "6. Laidų prijungimas".

## <span id="page-7-0"></span>**ĮSPĖJIMAS**

#### **KARŠTAS PAVIRŠIUS**

Galite nusideginti.

Iškart po spausdinimo nelieskite spausdinimo galvutės ir srities aplink ją. Spausdinimo metu spausdinimo galvutė labai įkaista.

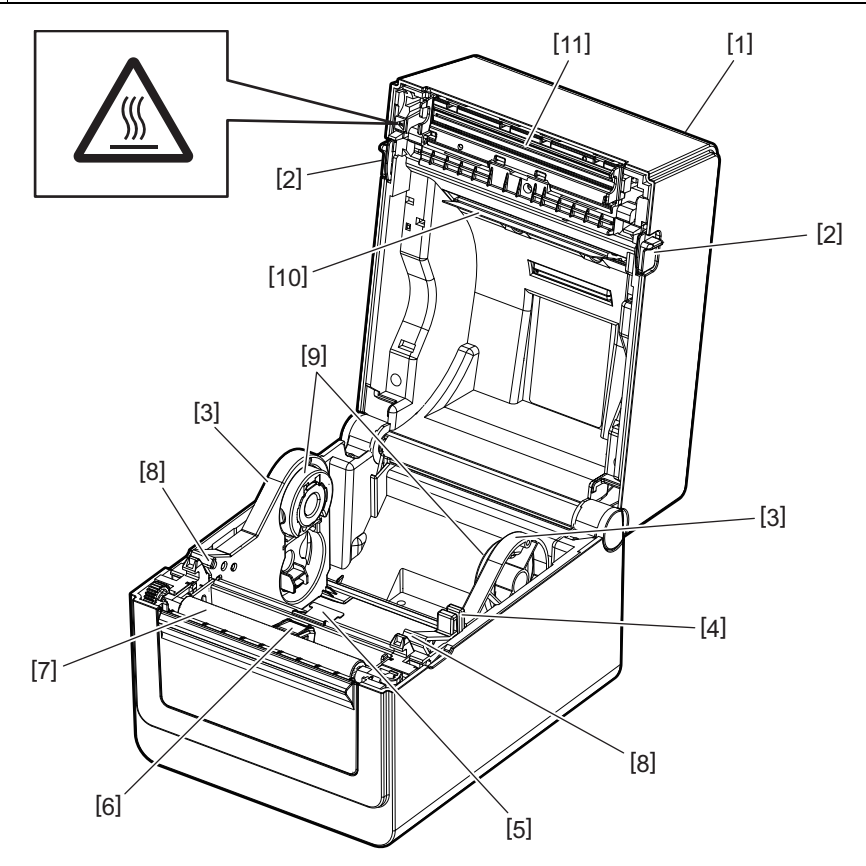

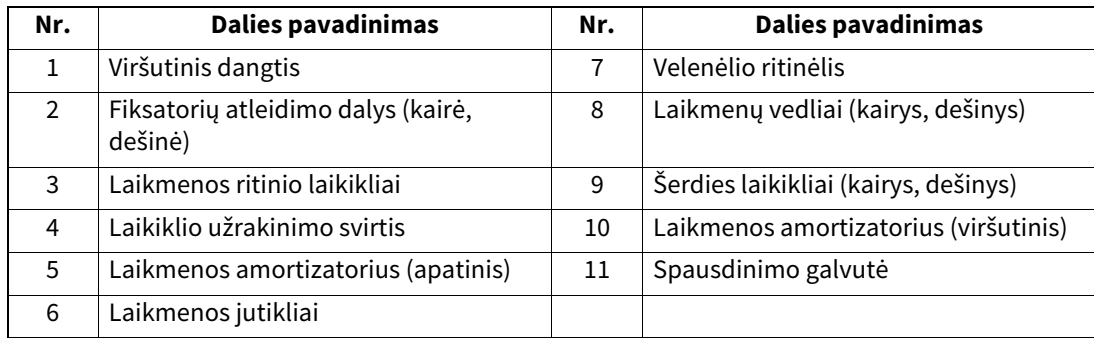

## <span id="page-8-0"></span>**3. Priedai**

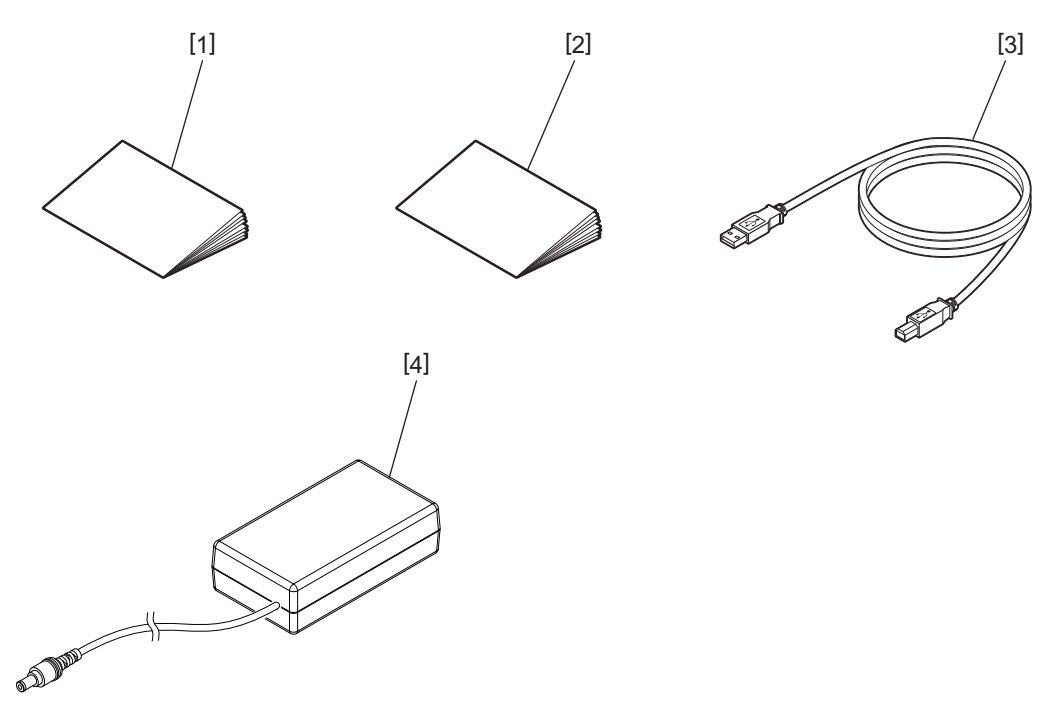

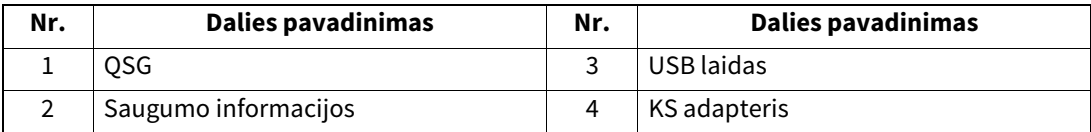

<span id="page-9-0"></span>Valdymo skydelyje esantys mygtukai yra naudojami spausdintuvo valdymui ir nustatymams.

#### <span id="page-9-1"></span>**BV410D**

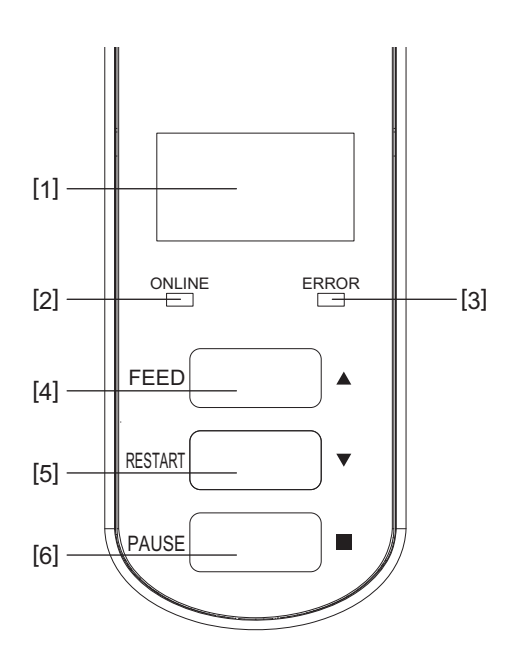

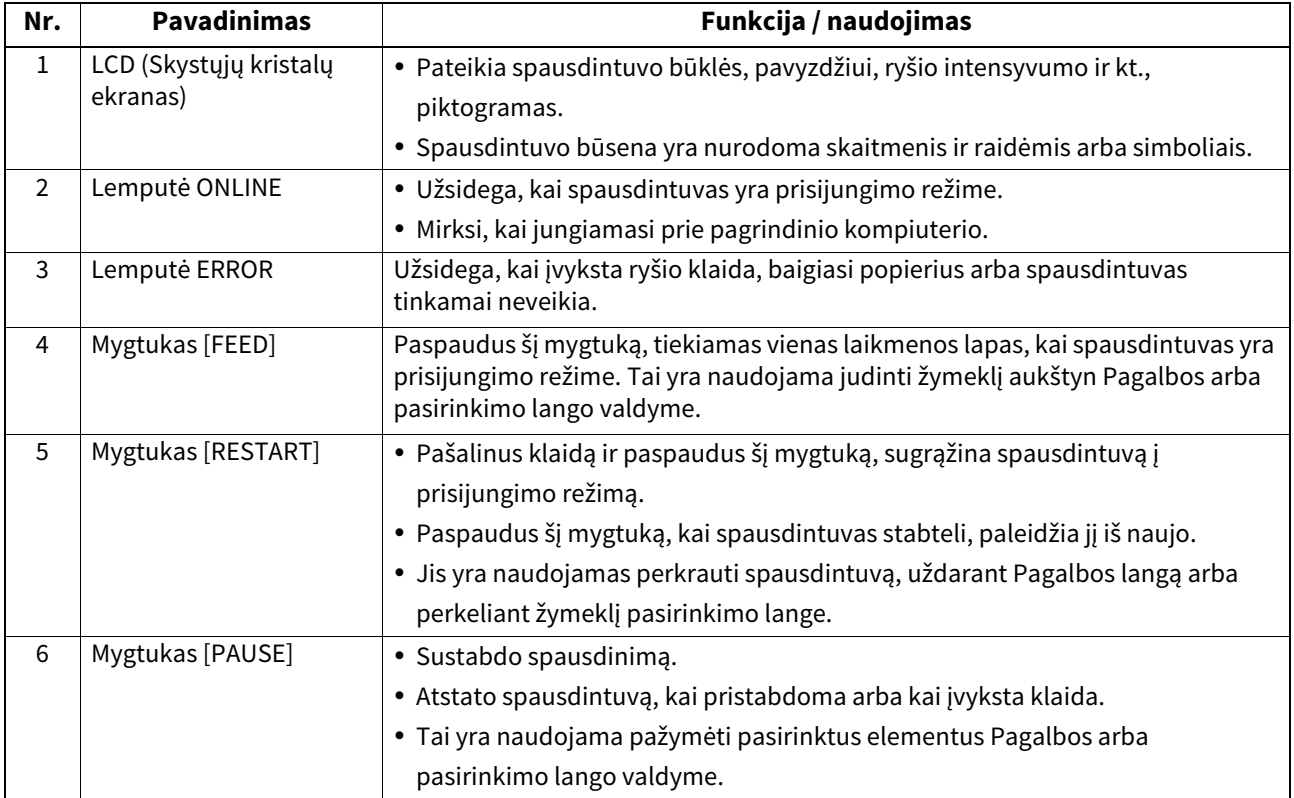

#### Pastaba

Kai spausdintuve įvyksta klaida, užsidega lemputė "ERROR" ir LCD ekrane rodomas pranešimas. Daugiau informacijos rasite  $\Box$  31 psl., 14. Problemų sprendimas".

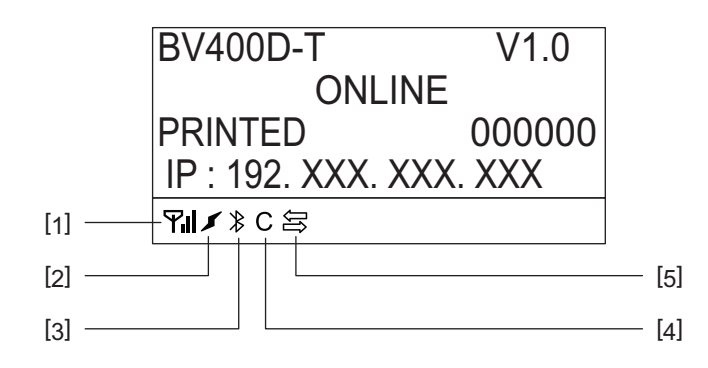

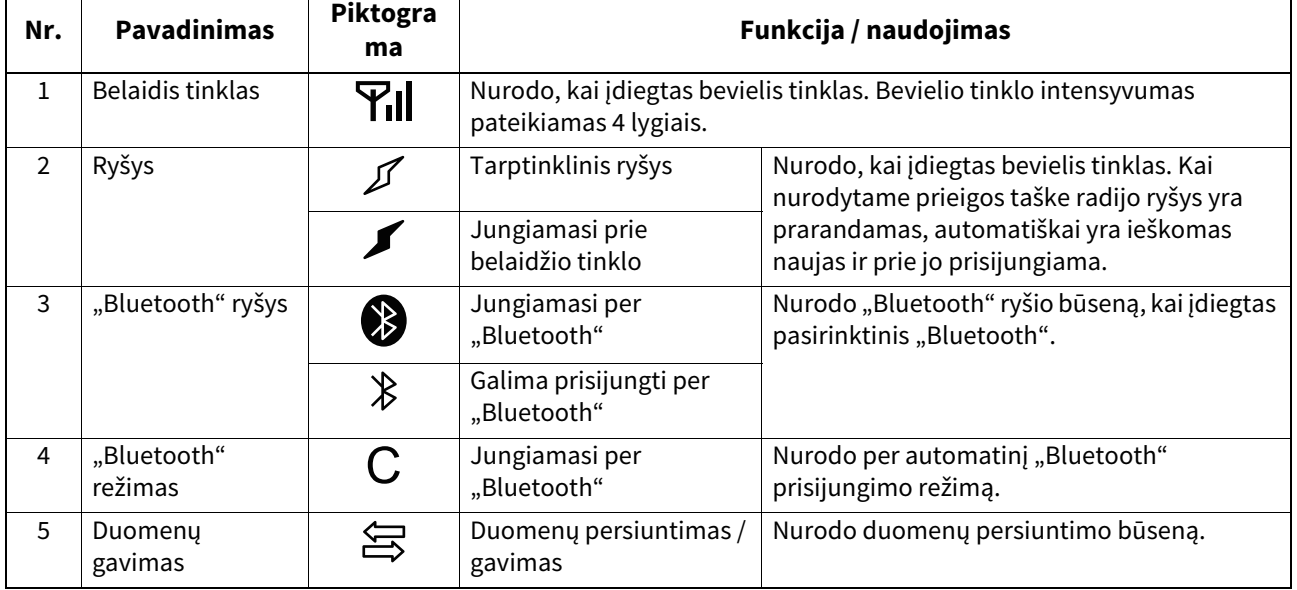

## <span id="page-11-0"></span>**BV420D**

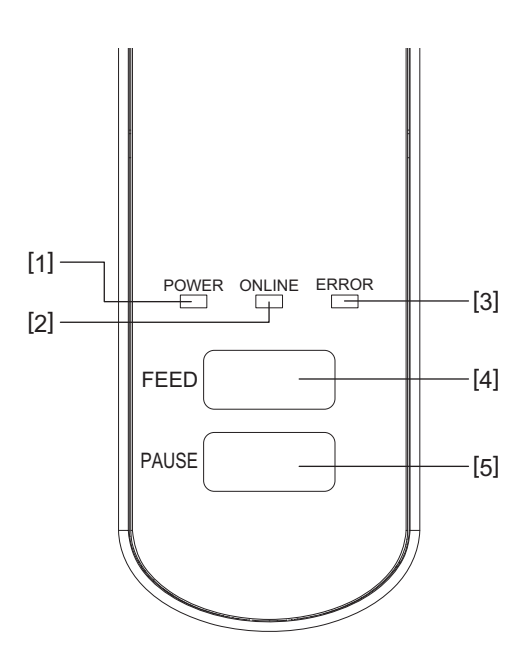

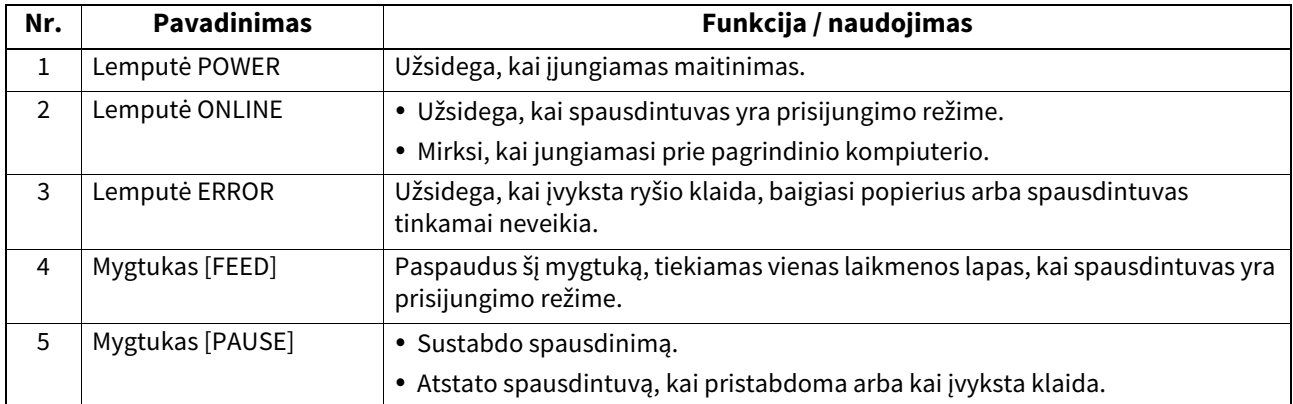

## Pastaba

Kai užsidega lemputė "ERROR", spausdintuve įvyko klaida. Daugiau informacijos rasite **EI** [31 psl. "14. Problemų sprendimas".](#page-30-2)

## <span id="page-12-0"></span>**5. Spausdintuvo sąranka**

Šiame skyriuje aprašomos procedūros, kurių būtina imtis, kad spausdintuvas būtų parengtas naudoti.

#### **ĮSPĖJIMAS**

Venkite naudoti spausdintuvą tokioje vietoje, kurioje jį veiktų intensyvi šviesa (pvz., tiesioginiai saulės spinduliai arba darbastalio lempa).

Tokia šviesa gali turėti įtakos spausdintuvo jutikliams ir sukelti triktis.

#### <span id="page-12-1"></span>**Atsargumo priemonės**

Siekdami užtikrinti geriausią veikimo aplinką bei operatoriaus ir spausdintuvo saugą, būtinai laikykitės toliau pateiktų atsargumo priemonių.

- Naudokite spausdintuvą ant stabilaus ir lygaus darbinio paviršiaus tokioje vietoje, kurioje nėra per didelės drėgmės, aukštos temperatūros, dulkių, vibracijos ar tiesioginės saulės šviesos.
- Prižiūrėkite, kad darbo aplinkoje nebūtų statinio krūvio. Statinė iškrova gali sugadinti trapius vidinius komponentus.
- Pasirūpinkite, kad spausdintuvas būtų prijungtas prie švaraus kintamosios srovės maitinimo šaltinio ir kad jokie kiti aukštosios įtampos įrenginiai, kurie galėtų sukelti linijos trukdžius, nebūtų prijungti prie to paties maitinimo šaltinio.
- Pasirūpinkite, kad spausdintuvas būtų prijungtas tiesiogiai prie kintamosios srovės maitinimo šaltinio, kuris turi tinkamai ižeminta jungti.
- Nenaudokite spausdintuvo su atidarytu dangčiu. Būkite atsargūs, kad jūsų pirštai arba kokios nors aprangos detalės nepatektų į judančias spausdintuvo dalis.
- Prieš pradėdami dirbti spausdintuvo viduje arba jį valydami, būtinai išjunkite spausdintuvo maitinimą ir ištraukite KS adapterį.
- Siekdami geriausių rezultatų ir ilgesnės spausdintuvo eksploatavimo trukmės, naudokite tik "Toshiba Tec Corporation" rekomenduojamas laikmenas. (Žr. eksploatacinių medžiagų vadovą.)
- Laikmena saugokite pagal šio vadovo skyrių "Kaip laikyti ir tvarkyti laikmena".
- Šiame spausdintuve yra aukštos įtampos komponentų. Todėl neturėtumėte nuiminėti spausdintuvo dangčių, nes galite gauti elektros smūgį.
- Be to, spausdintuve yra daug trapių komponentų. Juos galima pažeisti ardant neįgaliotam asmeniui.
- Spausdintuvo išorę valykite švaria sausa šluoste arba šiek tiek švelniu ploviklio tirpalu sudrėkinta šluoste.
- Spausdinimo metu spausdinimo galvutė ir aplink ją labai įkaista. Galite nudegti, jei paliesite ją tokioje būsenoje. Todėl prieš valydami, palaukite, kol spausdintuvas ganėtinai atvės.
- Spausdinimo galvutei valyti naudokite tik "Toshiba Tec Corporation" rekomenduota spausdinimo galvutės valikli. Neišjunkite spausdintuvo ir neištraukite maitinimo laido kištuko, kol spausdinama arba kol dega kuri nors
- lemputė. Spausdintuvą reikia įdiegti šalia lizdo ir nustatyti taip, kad maitinimo kištuką būtų galima lengvai ištraukti iš lizdo.
- Maitinimo kištuką reiktų ištraukti iš lizdo mažiausiai kartą metuose ir šakutė turėtų būti nuvaloma. Dėl susikaupusių dulkių ir purvo bei elektros srovės nuotėkio sukelto karščio gali kilti gaisras.
- Kai spausdintuvas bus nenaudojamas ilgą laiką, patraukite į save fiksatorių atleidimo dalis, kad atrakintumėte viršutinį dangtį ir etiketė nebūtų spaudžiama.

<span id="page-13-0"></span>Šiame skyriuje aprašomos procedūros, kurių būtina imtis, kad spausdintuvas būtų nustatytas tinkamai.

#### **DĖMESIO**

- Norint užmegzti tiesioginį ryšį su pagrindiniu kompiuteriu, reikalingas RS-232C, eterneto arba USB kabelis.
	- RS-232C kabelis: 9 kontaktų (nenaudokite nulinio modemo kabelio)
	- Eterneto kabelis: 10/100 bazinis
	- USB laidas: V2.0 ("Hi-Speed")
- Naudokite "Windows" tvarkyklę, kad galėtumėte spausdinti iš "Windows" programų. Spausdintuvą taip pat galima valdyti savomis programavimo komandomis. Daugiau informacijos teiraukitės savo "Toshiba Tec" atstovo.

#### **1 Išimkite priedus ir spausdintuvą iš dėžės.**

- **2 Pastatykite spausdintuvą vietoje, kur jis bus naudojamas.**
- Norėdami tinkamai naudoti ir įdiegti spausdintuvą, skaitykite pridėtą dokumentą "Atsargumo priemonės".
- **3 Patikrinkite, ar spausdintuvas yra išjungtas.** Žr.  [17 psl. "8. Spausdintuvo įjungimas ir išjungimas".](#page-16-3)
- **4 Prijunkite spausdintuvą prie pagrindinio kompiuterio, naudodami RS-232C, eternetą arba USB kabelį.**

Žr. **□** [15 psl. "6. Laidų prijungimas"](#page-14-1).

**5 Prijunkite prie spausdintuvo KS adapterį ir įkiškite maitinimo laido kištuką į tinkamai įžemintą lizdą.**

Žr.  [16 psl. "7. KS adapterio ir maitinimo laido prijungimas"](#page-15-1).

- **6 Įdėkite laikmeną.** Žr.  $\Box$  [19 psl. "10. Laikmenos įdėjimas"](#page-18-2).
- **7 Sureguliuokite laikmenos jutiklių padėtį, kad atitiktų laikmeną, kurią naudosite,** Žr.  $\Box$  23 psl., 11. Laikmenos jutiklių reguliavimas".
- **8 Pagrindiniame kompiuteryje įdiekite spausdintuvo tvarkykles.** Žr. https://www.toshibatec.com/download\_overseas/printer/printer\_driver/.

#### **9 Įjunkite maitinimą.**

Žr.  $\Box$  [17 psl. "8. Spausdintuvo įjungimas ir išjungimas".](#page-16-3)

## <span id="page-14-1"></span><span id="page-14-0"></span>**6. Laidų prijungimas**

Šiame skyriuje paaiškina, kaip prijungti ryšio kabelius prie spausdintuvo nuo pagrindinio kompiuterio ar kitų įrenginių. Šiame spausdintuve galima naudoti trijų tipų laidus.

#### **DĖMESIO**

- Nuoseklųjį kabelį būtinai junkite tik tada, kai spausdintuvo ir pagrindinio kompiuterio maitinimas yra išjungtas.
- Jei mėginama prijungti laidus, kol spausdintuvas arba pagrindinis kompiuteriai yra įjungti, tai gali sugadinti, sukelti elektros smūgį arba trumpąją grandinę.

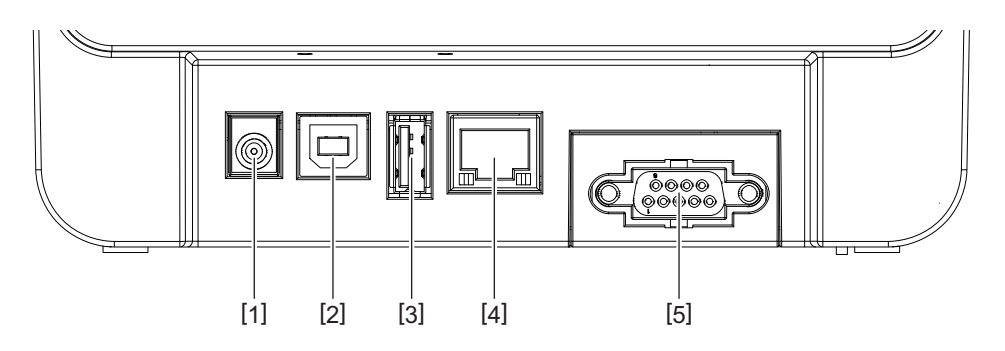

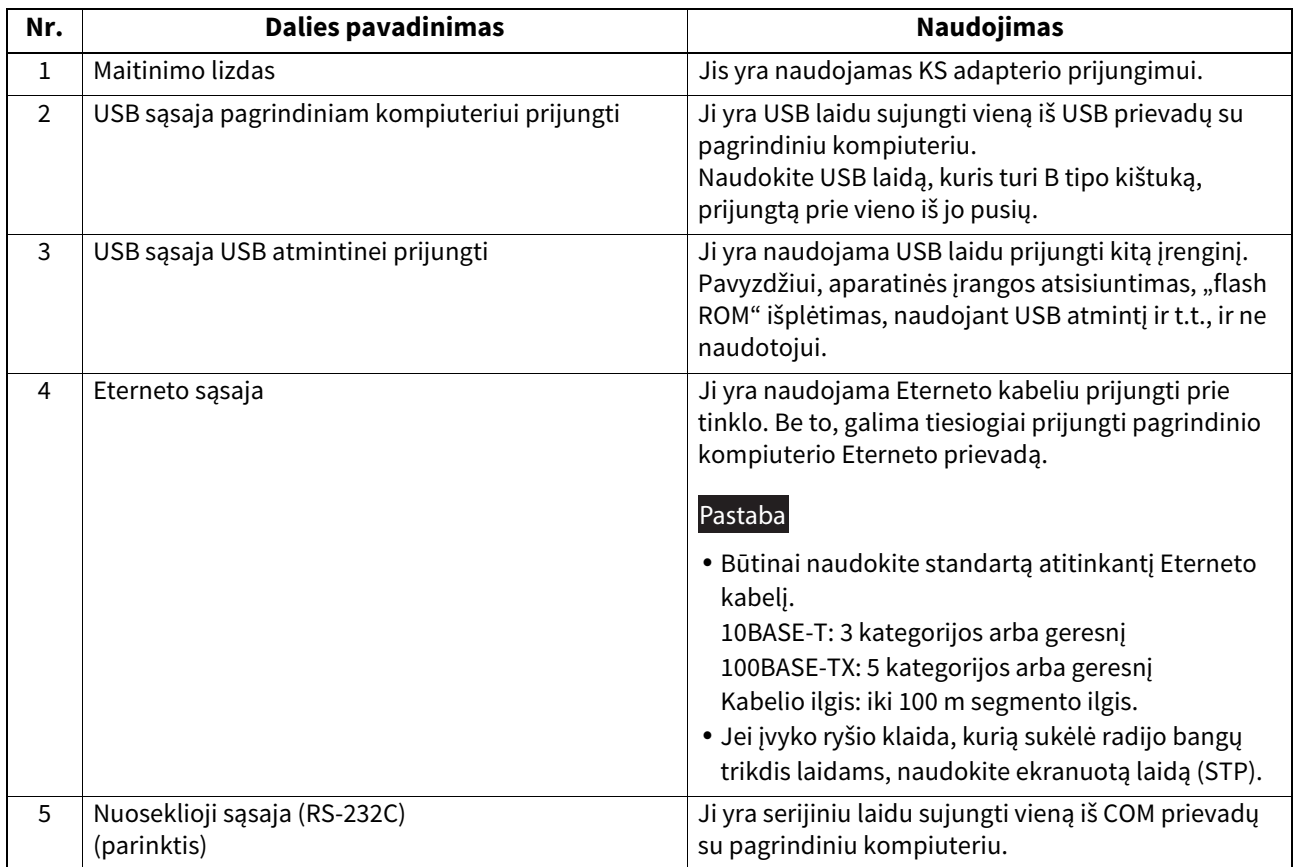

## <span id="page-15-1"></span><span id="page-15-0"></span>**7. KS adapterio ir maitinimo laido prijungimas**

**1 Įkiškite maitinimo laidą [1] į KS adapterį [2].**

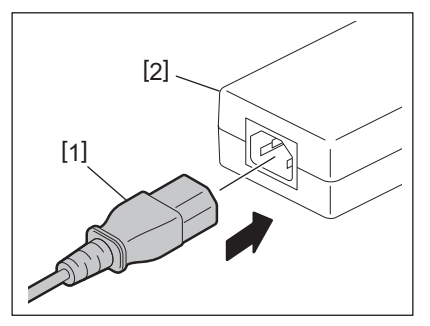

#### Pastaba

Jei su spausdintuvu maitinimo laidas nėra pridedamas, įsigykite tinkamą laidą vadovaudamiesi 45 psl. "Perkant maitinimo laidą".

**2 Įkiškite KS adapterio jungtį [3] į maitinimo lizdą [4] spausdintuvo gale.**

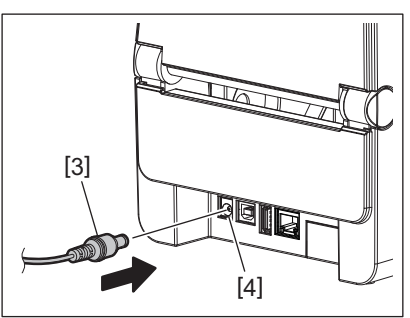

**3 Įkiškite kitą maitinimo laido galą į įžemintą išvadą.**

#### <span id="page-16-3"></span><span id="page-16-0"></span>**DĖMESIO**

- Norėdami įjungti arba išjungti spausdintuvą, paspauskite mygtuką [POWER]. Nekiškite ir neištraukite maitinimo laido, kai įjungiate ar išjungiate spausdintuvą, nes gali kilti gaisras, elektros smūgis arba gali sugesti spausdintuvas.
- Neišjunkite maitinimo spausdinimo metu, nes gali užstrigti laikmena arba gali būti sugadintas spausdintuvas.
- Neišjunkite maitinimo, kol mirksi lemputė ONLINE, nes gali būti prarasti arba sugadinti atsiunčiami duomenys.

## <span id="page-16-1"></span>**Kaip įjungti maitinimą**

#### Pastaba

Jei spausdintuvas yra prijungtas prie pagrindinio kompiuterio, rekomenduojama pirma įjungti spausdintuvą, o tada pagrindinį kompiuterį.

#### **<BV410D>**

**1 Kai spausdintuvas yra išjungtas, nuspaudę mygtuką [POWER] palaikykite keletą sekundžių.**

#### **2 Užsidega LCD ekranas valdymo skydelyje.**

Jei spausdintuvas yra prijungtas prie pagrindinio kompiuterio, užsidega lemputė ONLINE.

#### **<BV420D>**

#### **1 Kai spausdintuvas yra išjungtas, nuspaudę mygtuką [POWER] palaikykite keletą sekundžių.**

#### **2 Valdymo skydelyje užsidega lemputė POWER.**

Jei spausdintuvas yra prijungtas prie pagrindinio kompiuterio, užsidega lemputė ONLINE.

#### Pastaba

• Jjungus maitinimą prireiks maždaug 30 sekundžių, kol bus baigtas Atviro tipo šrifto jjungimas. ONLINE lemputė pradeda mirksėti (intervalas: 0,5 sek.) praėjus 10 sekundžių po maitinimo įjungimo. Pasibaigus Atviro tipo šrifto įjungimui, ONLINE lemputės būsena pasikeis į įjungtą. ONLINE lemputei mirksint galima gauti spausdinimo duomenis, tačiau failų spausdinimas Atviro tipo šriftu yra negalimas.

• Kai užsidega lemputė "ERROR", spausdintuve įvyko klaida. Daugiau informacijos rasite <sup>13</sup>31 psl. "14. Problemų sprendimas".

## <span id="page-16-2"></span>**Kaip išjungti maitinimą**

#### Pastaba

Jei spausdintuvas yra prijungtas prie pagrindinio kompiuterio, rekomenduojama pirma įjungti pagrindinį kompiuterį, o tada spausdintuvą.

#### **<BV410D>**

- **1 Jei spausdintuvas yra prijungtas prie pagrindinio kompiuterio, patikrinkite, ar valdymo skydelyje užsidega (ne mirksi) lemputė ONLINE.**
- **2 Nuspaudę šiek tiek palaikykite mygtuką [POWER]. LCD ekranas užges ir spausdintuvas išsijungs.** Jei spausdintuvas yra prijungtas prie pagrindinio kompiuterio, patikrinkite, ar valdymo skydelyje užges lemputė ONLINE.

#### **<BV420D>**

- **1 Patikrinkite, ar valdymo skydelyje užsidega (ne mirksi) lemputė ONLINE.**
- **2 Nuspaudę šiek tiek palaikykite mygtuką [POWER]. Visos lemputės užges ir spausdintuvas išsijungs.**

Jei spausdintuvas yra prijungtas prie pagrindinio kompiuterio, patikrinkite, ar valdymo skydelyje užges lemputė ONLINE.

## <span id="page-17-3"></span><span id="page-17-0"></span>**9. Viršutinio dangčio atidarymas ir uždarymas**

## <span id="page-17-1"></span>**Viršutinio dangčio atidarymas**

Atidarykite viršutinį dangtį [2], traukdami fiksatorių atleidimo dalį [1].

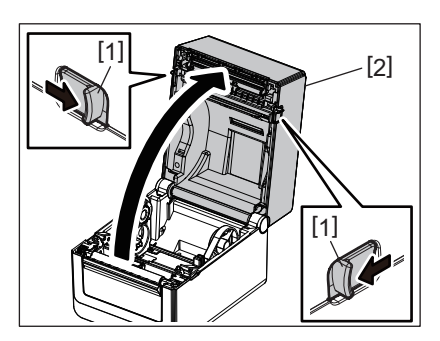

## <span id="page-17-2"></span>**Viršutinio dangčio uždarymas**

Uždarykite viršutinį dangtį.

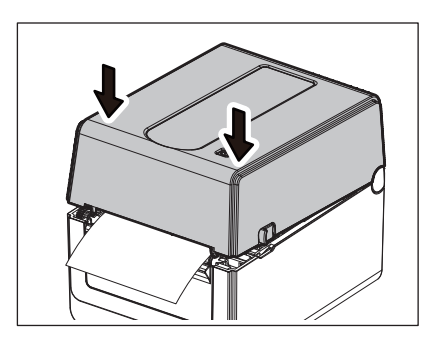

#### Pastaba

Pasirūpinkite, kad viršutinis dangtis būtų iki galo uždarytas. Kitu atveju gali suprastėti spausdinimo kokybė.

## <span id="page-18-2"></span><span id="page-18-0"></span>**10. Laikmenos įdėjimas**

Šiame skyriuje paaiškinama, kaip į spausdintuvą įdėti laikmeną. Šis spausdintuvas yra skirtas spausdinti ant laikmenų ritinių (etikečių ir kortelių ritinių) bei zigzagu sulankstyto popieriaus. Naudokite "Toshiba Tec Corporation" patvirtintas laikmenas.

#### **ĮSPĖJIMAS**

Iškart po spausdinimo nelieskite spausdinimo galvutės ir srities aplink ją. Spausdinimo metu spausdinimo galvutė labai įkaista. Galite nudegti, jei paliesite ją tokioje būsenoje.

#### **DĖMESIO**

- Siekdami išvengti sužalojimų, pasisaugokite, kad atidarydami ar uždarydami viršutinį dangtį neprisispaustumėte pirštų popieriaus angoje.
- Nelieskite spausdintuvo galvutės. Kitu atveju, atsirasti taškų trūkumas ar kitų spausdinimo kokybės problemų.

#### <span id="page-18-1"></span>**Laikmenos ritinio (etikečių ir kortelių ritinio) įdėjimas**

- **1 Atidarykite viršutinį dangtį.**
- Daugiau informacijos rasite  [18 psl. "9. Viršutinio dangčio atidarymas ir uždarymas"](#page-17-3).
- **2 Laikydami už laikiklio užrakinimo svirties [1], stumkite laikmenos laikiklį [2] link išorės.**

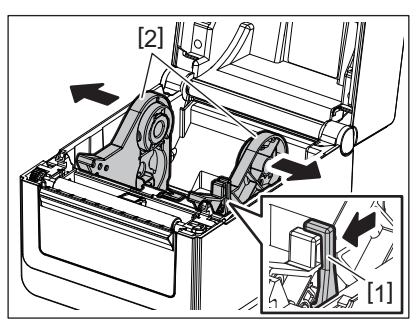

#### Pastaba

- Keisdami laikmenos tipą, būtinai atlikite medijos jutiklių kalibravimą naudodami BCP nustatymo įrankį.
- Laikmenos dydžiai, kuriuos galima nustatyti spausdintuve, yra pateikiami žemiau.
	- Ritinio skersmuo: Didž. 127 mm (5 col.)
	- Vidinės šerdies skersmuo: 25,4 mm (1 col.), 38,1 mm (1,5 col.) arba 42 mm (1,65 col.)
- Jei išorinio ritinio skersmuo yra didesnis nei 127 mm (5 col.), o vidinės šerdies skersmuo viršija 76,2 mm (3 col.), reikalingas (pasirenkamas) išorinis laikmenos stovas. Daugiau informacijos rasite <u>1</u>26 psl. "Išorinis laikmenos stovas (parinktis)".
- Gamyklinio pristatymo metu šerdies laikiklio dydis laikmenos ritinio laikiklyje [1] yra nustatytas į 38,1 mm (1,5 col.) ir 42 mm (1,65 col.). Kai naudojamas laikmenos ritinys, kurio vidinės šerdies skersmuo yra 25,4 mm (1 col.), išimkite šerdies laikiklį [2], apsukite jį ir vėl įstatykite į spausdintuvo rėmą, kaip parodyta žemiau.

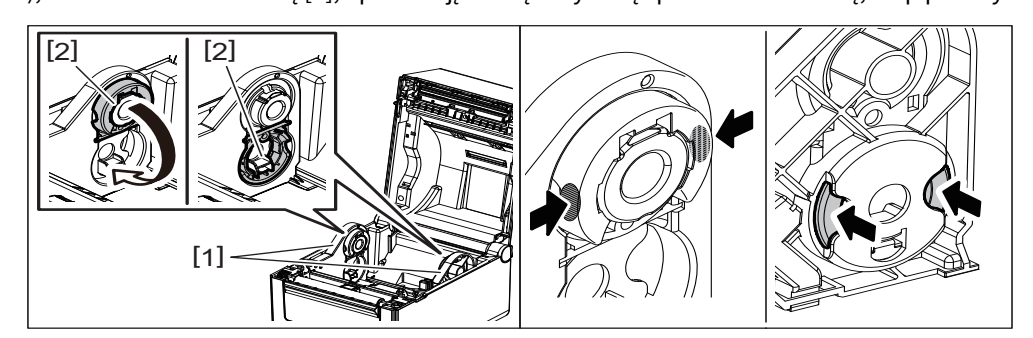

Įstatykite laikmenos ritinį taip, kad spausdinimo paviršius būtų į viršų.

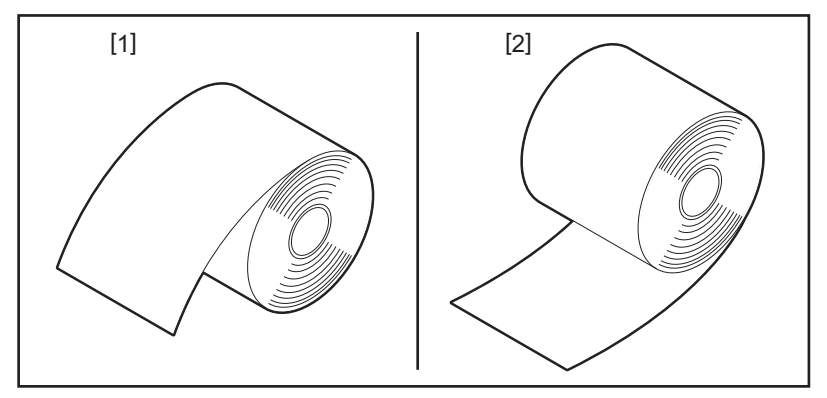

## **3 Įstatykite laikmenos ritinį.**

Kai spausdinimo paviršius yra į viršų, įstatykite laikmenos ritinį [1] tarp laikmenos ritinio laikiklių [2].

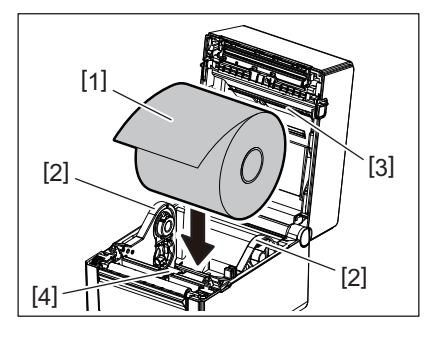

#### Pastaba

Įstatydami laikmenos ritinį, būkite atidūs, kad šis nesusilankstytų susilietęs su laikmenos amortizatoriumi (viršutiniu) [3] ir laikmenos amortizatoriumi (apatiniu) [4], prikabintais prie viršutinio dangčio ir spausdintuvo.

#### **4 Sulygiuokite laikmenos kreiptuvus [1] pagal laikmenos ritinio plotį.**

Laikydami už laikiklio užrakinimo svirties [2], įstumkite laikmenos laikiklį [3], kad saugiai užfiksuotumėte laikmenos ritinį.

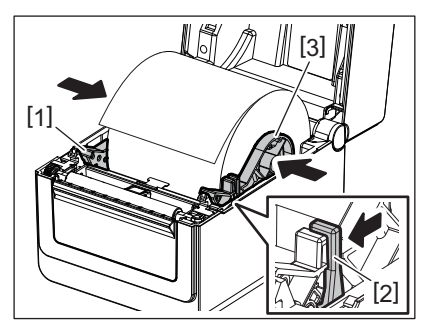

Pastaba

Patikrinkite, ar spausdinimo paviršius yra nukreiptas į viršų.

Žirklėmis nukirpkite laikmenos pradžią.

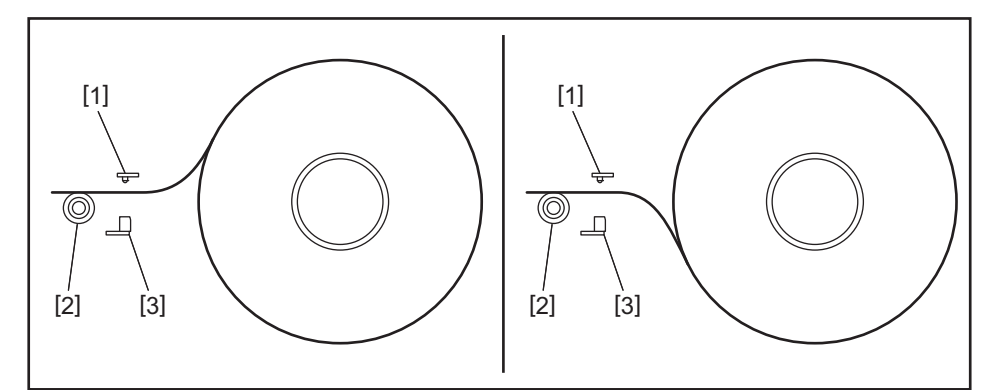

- [1] Tiekimo tarpo jutiklis
- [2] Velenėlio ritinėlis
- [3 ] Juodos žymos jutiklis

## **5 Įdėkite laikmeną.**

Prakiškite laikmeną per laikmenos kreiptuvus [1] ir patraukite, kad ji pasiektų spausdintuvo priekį.

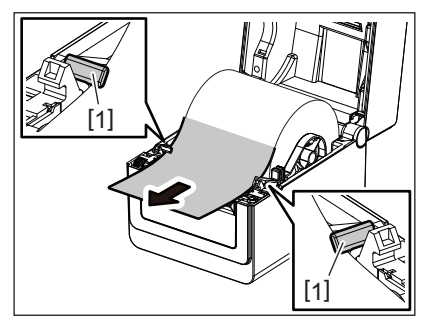

#### Pastaba

Laikmenos kreiptuvuose laikmenos per daug nesuspauskite. Nes laikmena susilankstys ir dėl gali užstrigti arba kreivai tiekti.

## **6 Sureguliuokite laikmenos jutiklius.**

Daugiau informacijos rasite <sup>2</sup>3 psl. "11. Laikmenos jutiklių reguliavimas".

## **7 Uždarykite viršutinį dangtį.**

Daugiau informacijos rasite [18 psl. "9. Viršutinio dangčio atidarymas ir uždarymas"](#page-17-3).

#### Pastaba

Pasirūpinkite, kad viršutinis dangtis būtų iki galo uždarytas. Kitu atveju gali suprastėti spausdinimo kokybė.

## **8 Paspauskite mygtuką [FEED].**

Patikrinkite, ar laikmena tiekiama tinkamai.

## <span id="page-21-0"></span>**Zigzagu sulankstyto popieriaus įdėjimas**

#### Pastaba

- Įstatykite zigzagu sulankstytą popierių spausdinimo paviršiumi į viršų.
- Sudėkite zigzagu sulankstyto popieriaus krūvelę lygiagrečiai popieriaus angai.
- Patikrinkite, ar sąsajos ir maitinimo laidai netrukdys zigzagu sulankstyto popieriaus tiekimui.

#### **1 Padėkite zigzagu sulankstyto popieriaus [1] krūvelę prie spausdintuvo galo ir įstatykite kraštą į popieriaus angą [2].**

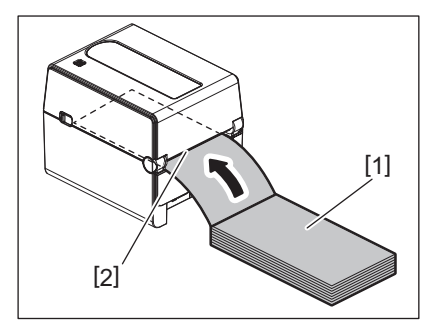

## **2 Atidarykite viršutinį dangtį.**

- Daugiau informacijos rasite [18 psl. "9. Viršutinio dangčio atidarymas ir uždarymas"](#page-17-3).
- **3 Prakiškite laikmeną per laikmenos kreiptuvus [1] ir patraukite, kad ji pasiektų spausdintuvo priekį.**

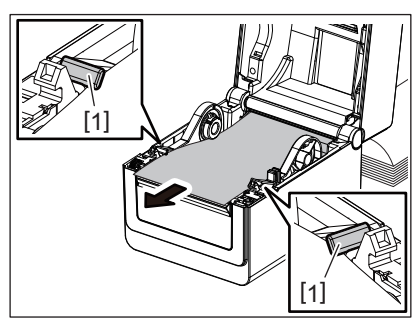

#### Pastaba

Laikmenos kreiptuvuose laikmenos per daug nesuspauskite. Nes laikmena susilankstys ir dėl gali užstrigti arba kreivai tiekti.

#### **4 Uždarykite viršutinį dangtį.**

Daugiau informacijos rasite <sup>18</sup>18 psl. "9. Viršutinio dangčio atidarymas ir uždarymas".

## <span id="page-22-3"></span><span id="page-22-0"></span>**11. Laikmenos jutiklių reguliavimas**

Šiame spausdintuve yra dviejų tipų laikmenos jutikliai, kaip nurodyta žemiau. Tiekimo tarpo (perdavimo) jutiklis: Aptinka tarpų tarp etikečių ilgį. Juodos žymos (atspindintis) jutiklis: Aptinka juodas žymes, atspausdintas ant laikmenos nugarėlės.

#### Pastaba

- Kai laikmena yra keičiama į kitą, būtina sureguliuoti šių dviejų jutiklių jautrumą.
- Kitu atveju, atspausdintos juodos žymės gali būti neaptiktos ir dėl to gali kilti klaida.

## <span id="page-22-1"></span>**Tiekimo tarpo jutiklis**

- Tiekimo tarpo jutiklio padėtis [1] yra fiksuota. Sulygiuokite juodos žymės jutiklio išsikišimą [2] su padėtimi, kaip parodyta paveikslėlyje žemiau.
- Keisdami laikmenos tipą, būtinai atlikite medijos jutiklių kalibravimą naudodami BCP nustatymo įrankį.

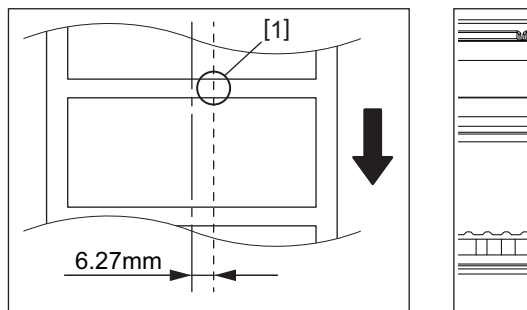

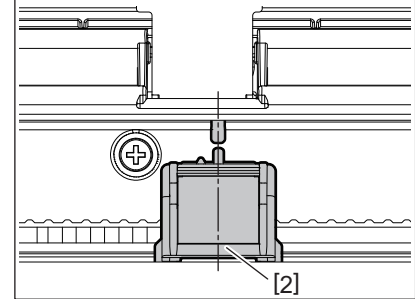

#### Pastaba

Tiekimo tarpo jutiklis yra per 6,27 mm į dešinę nuo laikmenos centro.

#### <span id="page-22-2"></span>**Juodos žymos jutiklis**

**1 Paslinkite juodos žymos jutiklį [2] į dešinę arba kairę, kad sureguliuotumėte juodos žymos centrą ant laikmenos.**

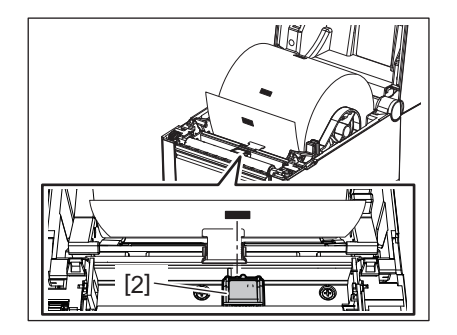

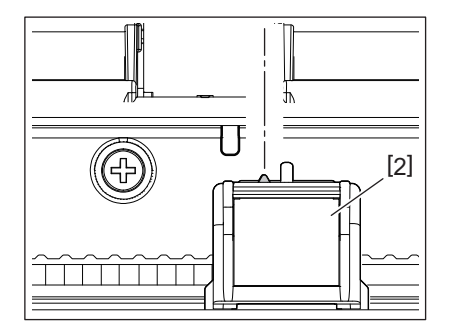

Patarimas

Juodos žymos jutiklį galima pastumti per visą laikmenos plotį [3].

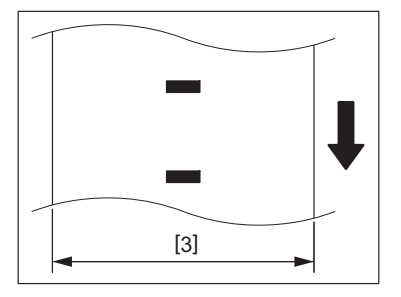

**2 Sureguliuokite juodos žymos jutiklio jautrumą.**

<span id="page-23-3"></span><span id="page-23-0"></span>Šį spausdintuvą galima naudoti keturiais spausdinimo režimais.

## <span id="page-23-1"></span>**Partijų režimas**

Partijų režimu laikmena be pertraukų spausdinama ir tiekiama tol, kol išspausdinamas leidimo komandoje nurodytas spaudinių kiekis.

#### Pastaba

Norėdami partijų režimu atskirti išspausdintas laikmenas nuo spausdintuvo, ranka nuplėškite laikmeną ties laikmenos išėjimo anga. (Kai įdiegtas pasirenkamas nuplėšimo modulis, nuplėškite laikmeną už nuėmimo plokštės.) Jei netyčia nuplėšėte laikmeną ties spausdinimo galvute, prieš kitą spausdinimą mygtuku [FEED] būtinai prastumkite vieną etiketę (10 mm arba daugiau). Kitu atveju, laikmena gali užstrigti.

## <span id="page-23-2"></span>**Nuėmimo režimas (parinktis)**

Kai įdiegtas pasirenkamas nuplėšimo modulis ir etiketės spausdinamos juostos režimu, jos automatiškai nuimamos nuo pagrindo popieriaus kaskart išspausdinus.

#### Pastaba

Kai spausdinate etiketes spausdinamos nenuimdami jų nuo pagrindo popieriaus, nėra būtinybės leisti laikmeną per laikmenos angą.

## **1 Įstatykite laikmeną.**

Daugiau informacijos rasite <sup>19</sup> [19 psl. "10. Laikmenos įdėjimas"](#page-18-2).

#### **2 Atidarykite nuplėšimo modulį [1].**

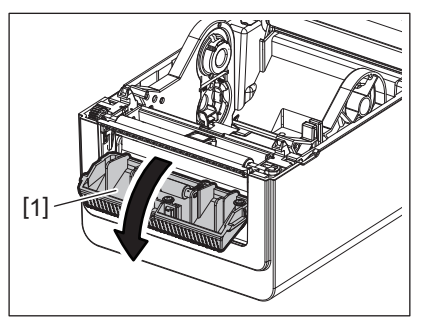

**3 Nuimkite pakankamai etikečių [2] nuo laikmenos pradžios, kad būtų sudaryta tik pagrindo popieriaus dalis.**

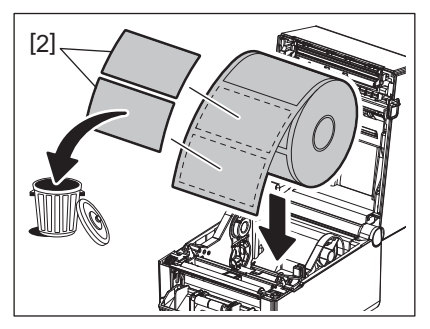

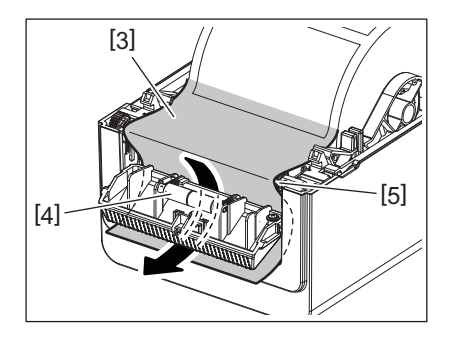

**5 Uždarykite nuplėšimo modulį [2] šiek tiek traukdami laikmeną link savęs, taip, kad pagrindo popierius [1] neatsileistų.**

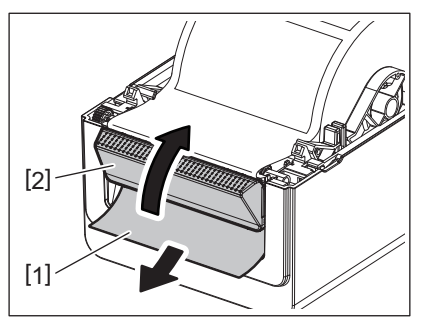

## **6 Uždarykite viršutinį dangtį.**

Daugiau informacijos rasite <sup>18</sup> [18 psl. "9. Viršutinio dangčio atidarymas ir uždarymas"](#page-17-3).

#### <span id="page-24-0"></span>**Pjaustymo režimas (parinktis)**

Sumontavus pasirenkamą pjaustyklės modulį, laikmena gali būti nupjaunama automatiškai.

#### **ĮSPĖJIMAS**

PAVOJINGOS JUDANČIOS DALYS SAUGOKITE PIRŠTUS IR KITAS KŪNO DALIS Pjaustyklė yra aštri, todėl pasisaugokite, kad nesusižeistumėte su ja dirbdami.

#### **DĖMESIO**

- Įsitikinkite, kad pjaunate tik etiketės pagrindo popierių. Pjaunant etiketes, klijai prilips prie pjaustyklės ašmenų, todėl gali suprastėti pjaustyklės veikimo kokybė ir sutrumpėti jos eksploatavimo trukmė.
- Naudojant kortelių popierių, kurio storis viršija didžiausią nurodytą vertę, gali sutrumpėti pjaustyklės eksploatavimo trukmė.

#### **1 Įstatykite laikmeną.**

Daugiau informacijos rasite **[10 19 psl.** "10. Laikmenos įdėjimas".

## **2 Įdėkite laikmeną.**

Įstatykite laikmeną tarp laikmenos kreiptuvų [1] ir tada prakiškite ją per pjaustyklės modulio laikmenos išėjimo angą [2].

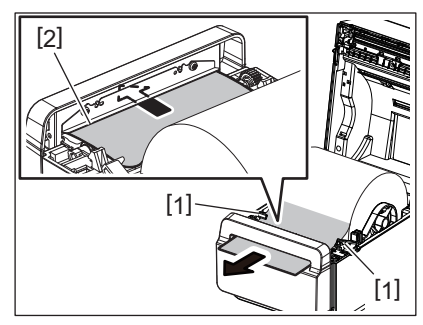

#### Pastaba

Laikmenos kreiptuvuose laikmenos per daug nesuspauskite. Nes laikmena susilankstys ir dėl gali užstrigti arba kreivai tiekti.

## **3 Uždarykite viršutinį dangtį.**

Daugiau informacijos rasite <sup>18</sup>18 psl. "9. Viršutinio dangčio atidarymas ir uždarymas".

#### <span id="page-25-1"></span><span id="page-25-0"></span>**Išorinis laikmenos stovas (parinktis)**

Jei išorinio ritinio skersmuo yra didesnis nei 127 mm (5 col.), o vidinės šerdies skersmuo viršija 76,2 mm (3 col.), reikalingas (pasirenkamas) išorinis laikmenos stovas.

**1 Sumontuokite išorinį laikmenos stovą [1] ant kojelės spausdintuvo apačioje.**

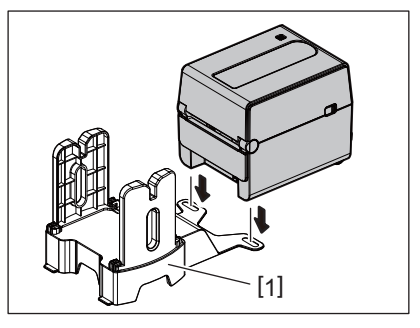

**2 Įkiškite laikmenos veleną [2] į laikmenos ritinio šerdį [3].**

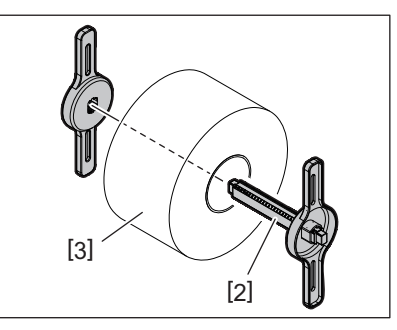

**3 Įkiškite laikmenos veleną [3] į išorinio laikmenos stovo angą [4].**

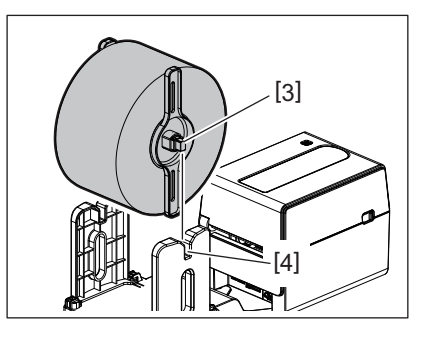

**4 Įkiškite laikmenos pradžią į spausdintuvo laikmenos išėjimo angą [5].**

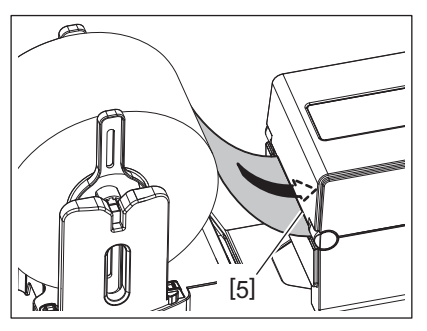

## **5 Atidarykite viršutinį dangtį.**

- Daugiau informacijos rasite <sup>18</sup> [18 psl. "9. Viršutinio dangčio atidarymas ir uždarymas"](#page-17-3).
- **6 Prakiškite laikmeną per laikmenos kreiptuvus [1] ir patraukite, kad ji pasiektų spausdintuvo priekį.**

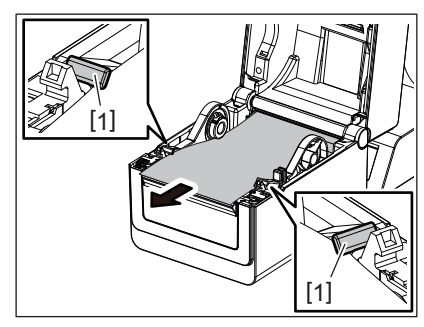

#### Pastaba

Laikmenos kreiptuvuose laikmenos per daug nesuspauskite. Nes laikmena susilankstys ir dėl gali užstrigti arba kreivai tiekti.

#### **7 Uždarykite viršutinį dangtį.**

Daugiau informacijos rasite <sup>18</sup>18 psl. "9. Viršutinio dangčio atidarymas ir uždarymas".

## <span id="page-27-3"></span><span id="page-27-0"></span>**13. Priežiūra**

Šiame skyriuje paaiškintos įprastos priežiūros procedūros.

Norėdami užtikrinti savo spausdintuvo aukštos kokybės veikimą, reguliariai arba kiekvieną kartą pakeitus laikmeną atlikite įprastinius priežiūros darbus.

Kai spausdintuvas naudojamas intensyviai (didelis pralaidumas), priežiūrą atlikite kasdien. Kai spausdintuvas nenaudojamas intensyviai, priežiūros darbus atlikite kartą per savaitę.

#### **ĮSPĖJIMAS**

- Prieš valydami spausdintuvą ir jo vidų, kad būtų saugiau. būtinai išjunkite spausdintuvo maitinimą ir ištraukite maitinimo kištuką.
- Siekdami išvengti sužalojimų, pasisaugokite, kad atidarydami ar uždarydami viršutinį dangtį neprisispaustumėte pirštų popieriaus angoje. Galite susižaloti.
- Spausdinimo metu spausdinimo galvutė labai įkaista. Todėl Iškart po spausdinimo nelieskite spausdinimo galvutės ir aplink ją. Galite nudegti, jei paliesite ją tokioje būsenoje.
- Nepilkite vandens tiesiai ant spausdintuvo. Dėl to gali būti sugadintas spausdintuvas, kilti elektros smūgis arba gaisras.

#### **DĖMESIO**

- Neleiskite, kad aštrūs daiktai liestų spausdinimo galvutę ir velenėlį. Nes galima juos sugadinti.
- Nenaudokite lakių tirpiklių, įskaitant skiediklį ir benzeną. Dėl to gali išblukti dangčio spalva, prastais spausdinti arba spausdintuvas gali sugesti.
- Nelieskite spausdinimo galvutės plikomis rankomis. Dėl to gali susikaupti statinis krūvis ir sugadinti spausdinimo galvutę.

## <span id="page-27-1"></span>**Spausdinimo galvutė**

- **1 Išjunkite maitinimą ir atidarykite viršutinį dangtį.**
- **2 Išvalykite spausdinimo galvutę spausdinimo galvutės valikliu, medvilniniu krapštuku ar minkšta šluoste, švelniai sudrėkinta etilo alkoholiu.**

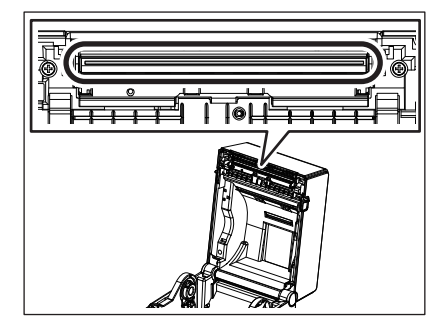

#### <span id="page-27-2"></span>**Laikmenos jutikliai**

**1 Išjunkite maitinimą ir atidarykite viršutinį dangtį.**

#### **sudrėkintu gryname etilo alkoholyje.**

Sausa minkšta šluoste nuvalykite dulkes ir popieriaus daleles nuo laikmenos jutiklių.

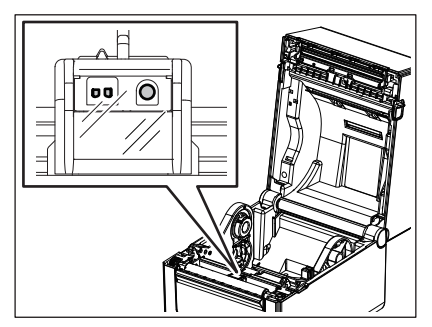

#### <span id="page-28-0"></span>**Velenėlio ritinėlis**

- **1 Išjunkite maitinimą ir atidarykite viršutinį dangtį.**
- **2 Nušluostykite velenėlio ritinėlį minkšta šluoste, šiek tiek sudrėkinta grynu etilo alkoholiu.**

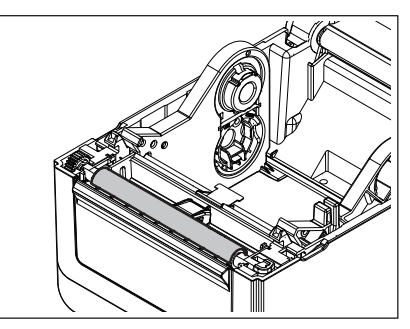

#### <span id="page-28-1"></span>**Nuplėšimo modulis (pasirinktinas)**

- **1 Išjunkite maitinimą ir atidarykite nuplėšimo modulį.**
- **2 Sausa minkšta šluoste nuvalykite ritinėlio paviršių [1], nuplėšimo modulio dangčio kraštus [2] ir popieriaus tiekimo kreiptuvo briaunas [3].**

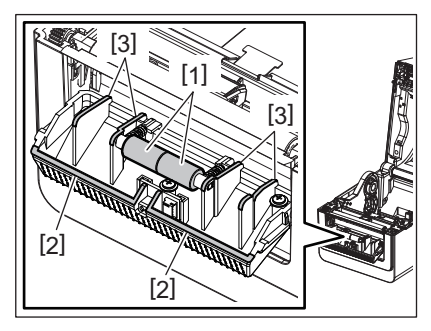

#### <span id="page-28-2"></span>**Laikmenos sandėliavimas**

**1 Išjunkite maitinimą ir atidarykite viršutinį dangtį.**

#### **2 Nušluostykite laikmenos korpusą sausa minkšta šluoste.**

Jei dar lieka nešvarumų, nušluostykite juos minkšta šluoste, šiek tiek sudrėkinta švelniu ploviklio tirpalu.

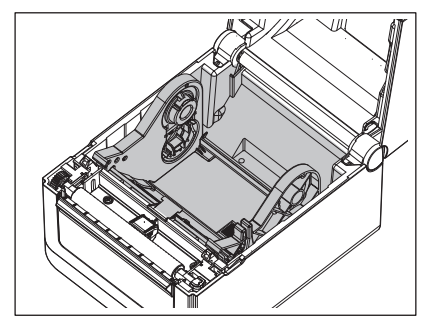

#### <span id="page-29-0"></span>**Kaip laikyti ir tvarkyti laikmeną**

#### **DĖMESIO**

Būtinai atidžiai peržiūrėkite ir supraskite eksploatacinių medžiagų vadovą. Naudokite tik nurodytus reikalavimus atitinkančias laikmenas. Naudojant nenurodytas laikmenas gali sutrumpėti galvutės eksploatavimo trukmė ir kilti problemų dėl brūkšninio kodo nuskaitymo ir spausdinimo kokybės. Su visomis laikmenomis reikia dirbti atsargiai kad nebūtų pažeista laikmena arba spausdintuvas. Atidžiai perskaitykite šiame skyriuje pateiktas gaires.

- Nesaugokite laikmenų ilgiau, nei gamintojo rekomenduojamas laikymo terminas.
- Laikykite laikmeną, padėtą ant plokščio galo. Nelaikykite jų ant išlenktų pusių, nes taip toji pusė gali susiploti, ir dėl to laikmena bus tiekiama netolygiai ir bus prasta spausdinimo kokybė.
- Laikmenas laikykite plastikiniuose maišeliuose, kurie kaskart po atidarymo turi būti vėl užsandarinti. Nepasaugotos laikmenos gali išsipurvinti, o dėl papildomų subraižymų dėl dulkių ir purvo dalelių sutrumpės spausdinimo galvutės eksploatavimo trukmė.
- Laikykite laikmenas vėsioje ir sausoje vietoje. Venkite tokių vietų, kur jas gali paveikti tiesioginiai saulės spinduliai, aukšta temperatūra, didelė drėgmė, dulkės arba dujos.
- Šiluminio popieriaus, naudojamo tiesioginiam šiluminiam spausdinimui, specifikacijos negali viršyti Na+ 800 ppm, K<sup>+</sup> 250 ppm ir Cl<sup>-</sup> 500 ppm.
- Tam tikro rašalo, kuris naudojamas iš anksto išspausdintose laikmenose, sudėtyje gali būti sudedamųjų dalių, kurios sutrumpins spausdinimo galvutės produkto naudojimo trukmę. Nenaudokite etikečių, kurios iš anksto išspausdintos rašalu, kurio sudėtyje yra kietųjų medžiagų, pvz., kalcio karbonato (CaCO<sub>3</sub>) ir kaolino (Al<sub>2</sub>O<sub>3</sub>, 2SiO<sub>2</sub>,  $2H_2O$ ).

Daugiau informacijos teiraukitės savo vietos platintojo arba laikmenos gamintojo.

## <span id="page-30-2"></span><span id="page-30-0"></span>**14. Problemų sprendimas**

## **ĮSPĖJIMAS**

Jei problemos nepavyksta išspręsti šiame skyriuje aprašytais veiksmais, nemėginkite spausdintuvo taisyti. Spausdintuvą išjunkite ir ištraukite jo laido kištuką iš elektros lizdo. Tada kreipkitės pagalbos į įgaliotąjį "Toshiba Tec" atstovą.

## <span id="page-30-1"></span>**Problemų sprendimas**

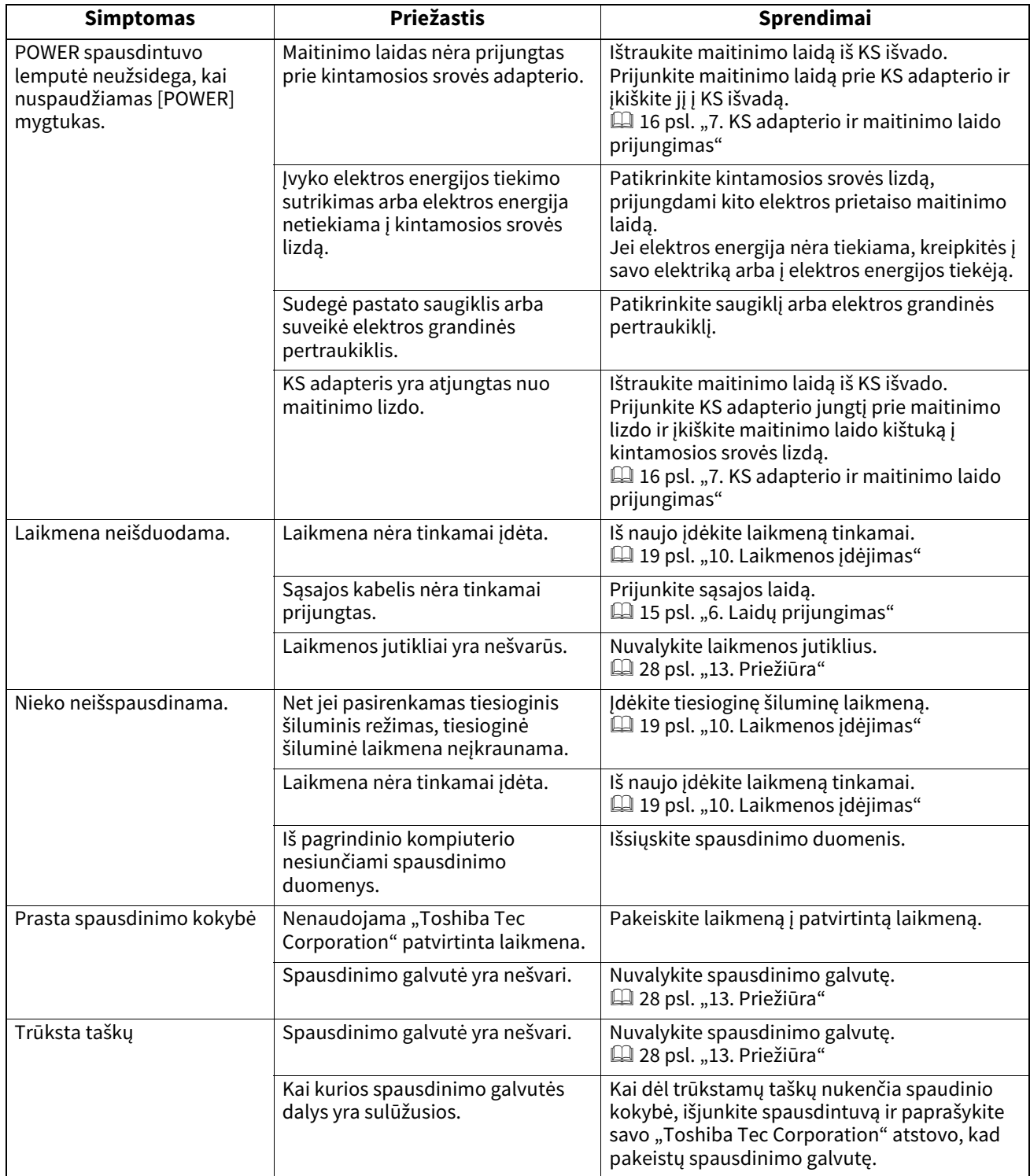

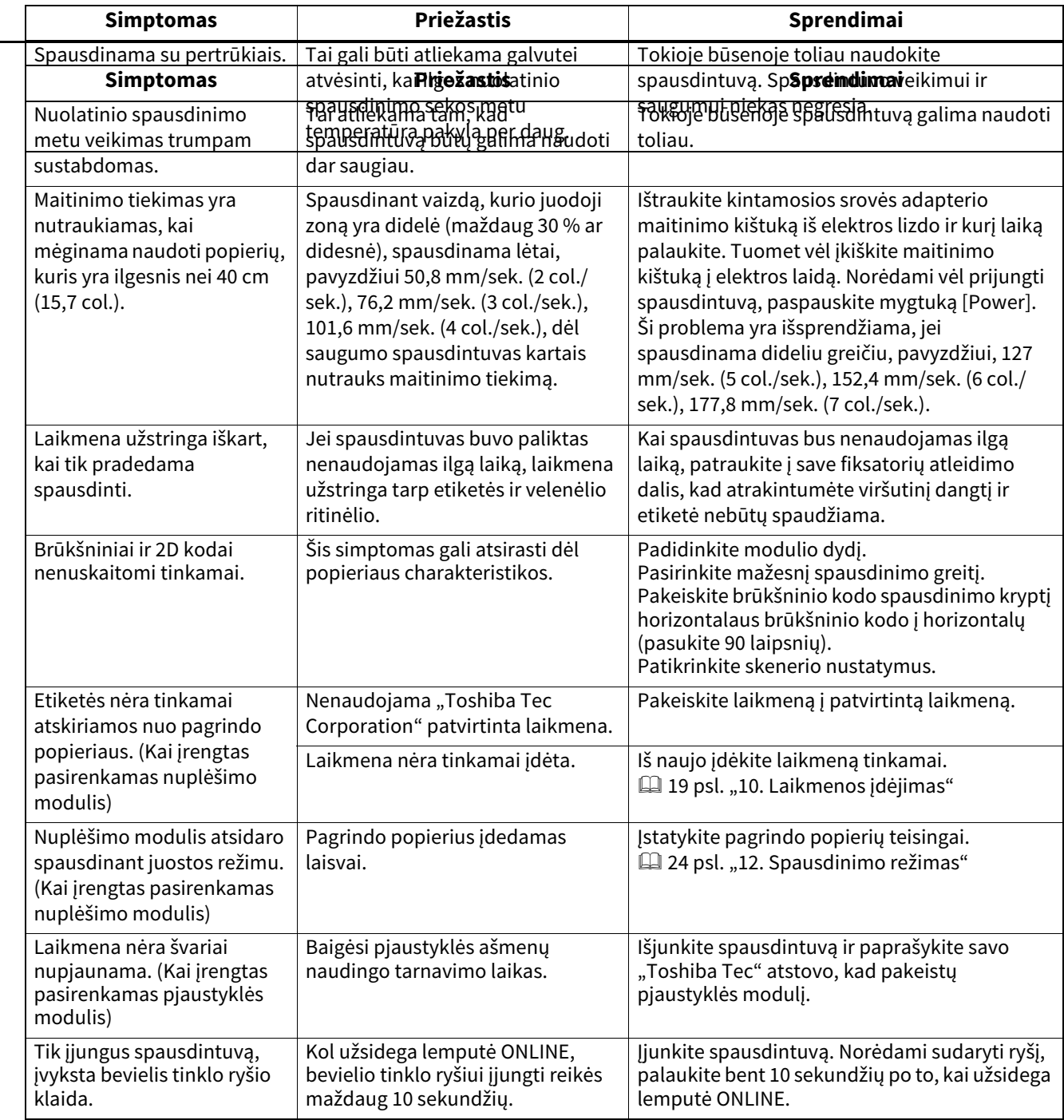

## <span id="page-31-0"></span>**Būsenos lemputė**

LED lemputės užsidegs (ON) arba mirksės pagal spausdintuvo būseną.

## **BV410D**

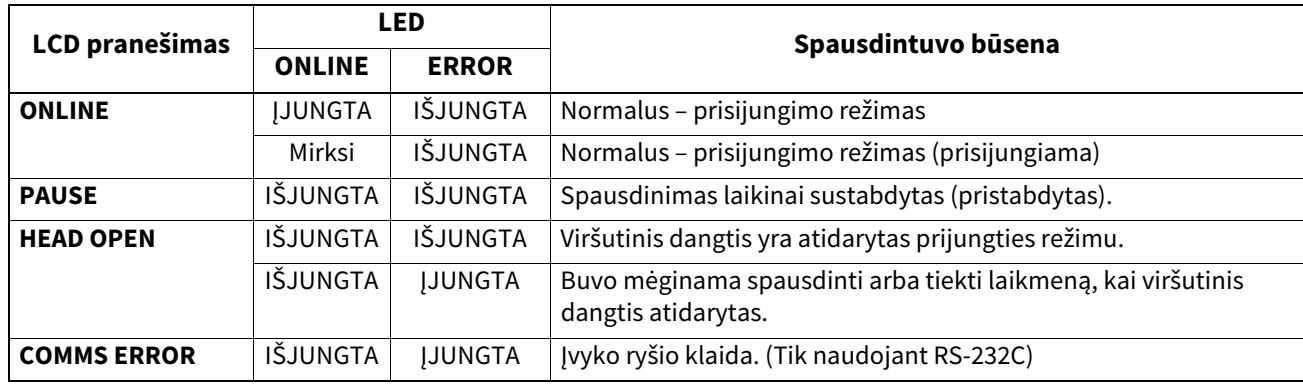

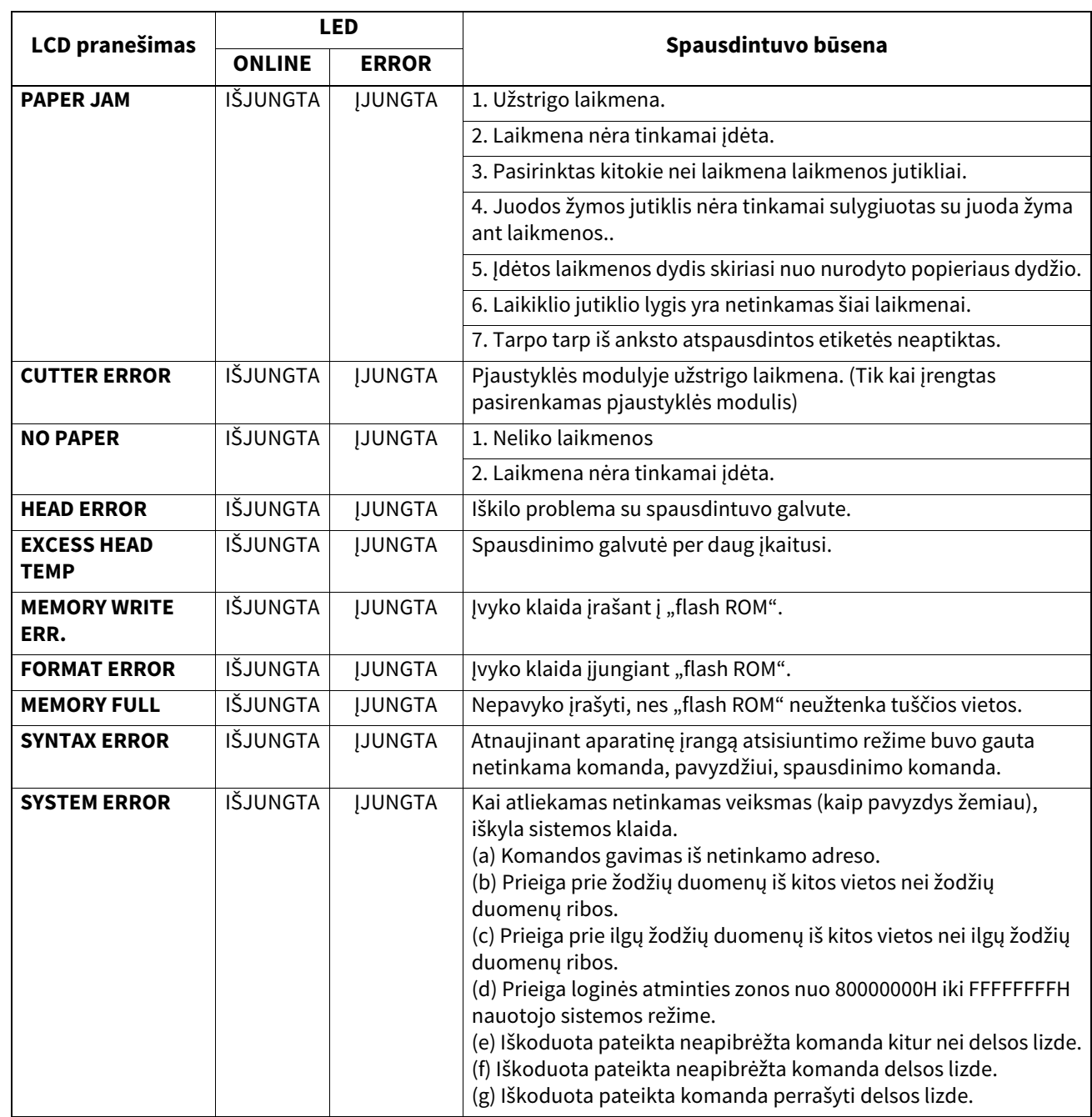

## **BV420D**

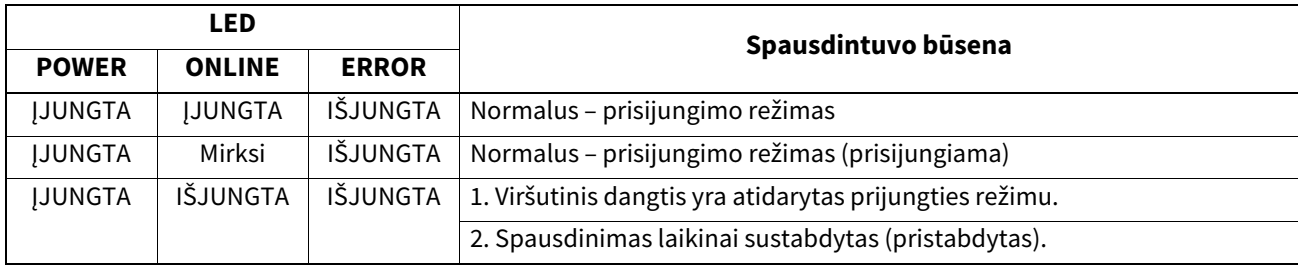

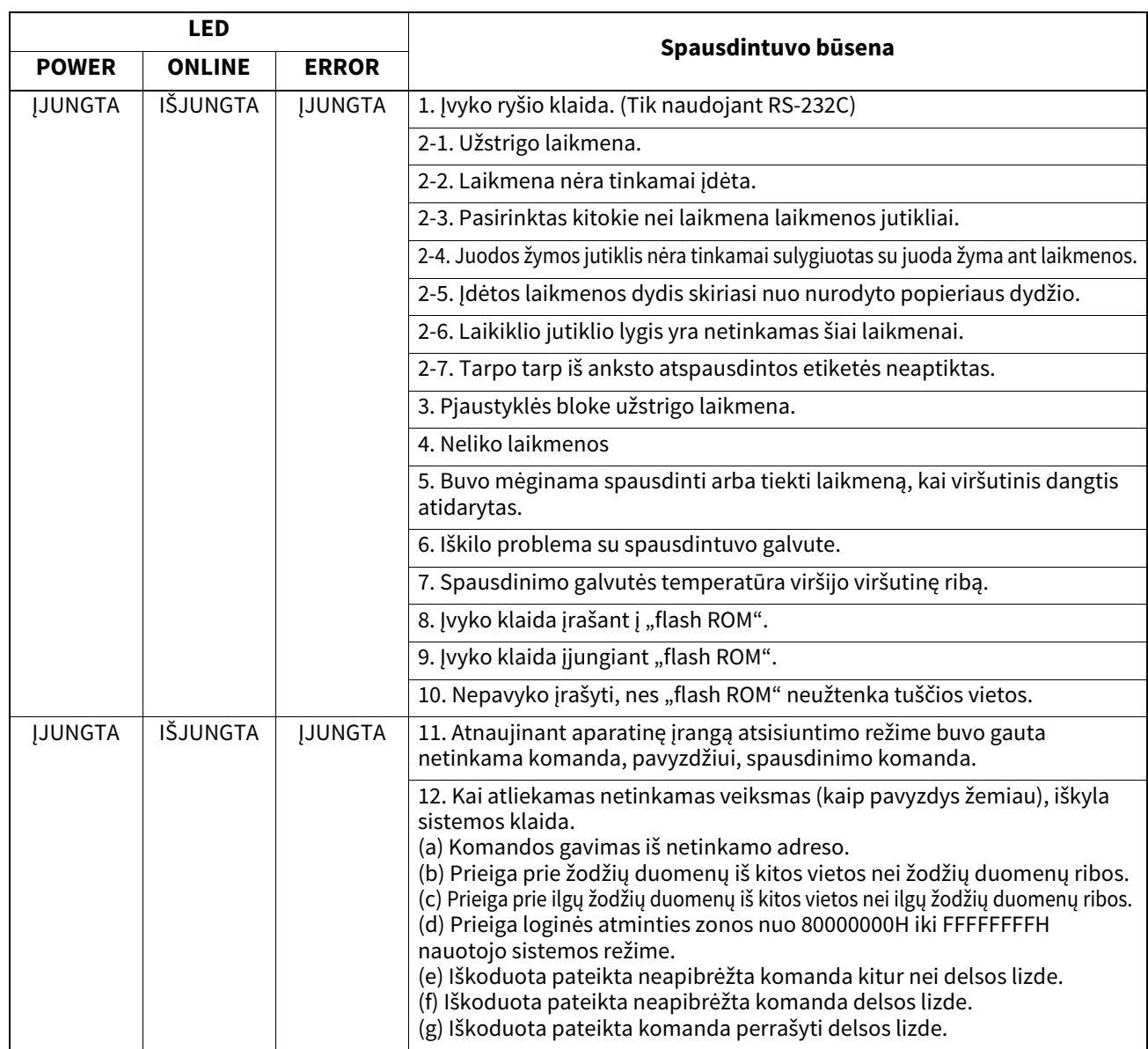

## <span id="page-33-0"></span>**Užstrigusios laikmenos išėmimas**

#### **DĖMESIO**

Nenaudokite jokio įrankio, kuris galėtų pažeisti spausdinimo galvutę.

Užstrigus laikmenai, išimkite užstrigusią laikmeną iš spausdintuvą pagal šią procedūrą.

#### **1 Išjunkite maitinimą.**

- **2 Atidarykite viršutinį dangtį ir išimkite laikmenos ritinį.**
- **3 Išimkite iš spausdintuvo užstrigusią laikmeną. NENAUDOKITE aštrių įrankių, nes galite sugadinti spausdintuvą.**
- **4 Nuvalykite spausdinimo galvutę ir velenėlį, tada pašalinkite bet kokias dulkes ir pašalinius objektus.**
- **5 Iš naujo įdėkite laikmeną ir uždarykite viršutinį dangtį.**

## <span id="page-34-0"></span>**15. Spausdintuvo specifikacijos**

Šiame skyriuje aprašomos spausdintuvo specifikacijos.

#### <span id="page-34-1"></span>**Spausdintuvas**

Šioje lentelėje pateikiamos spausdintuvo specifikacijos.

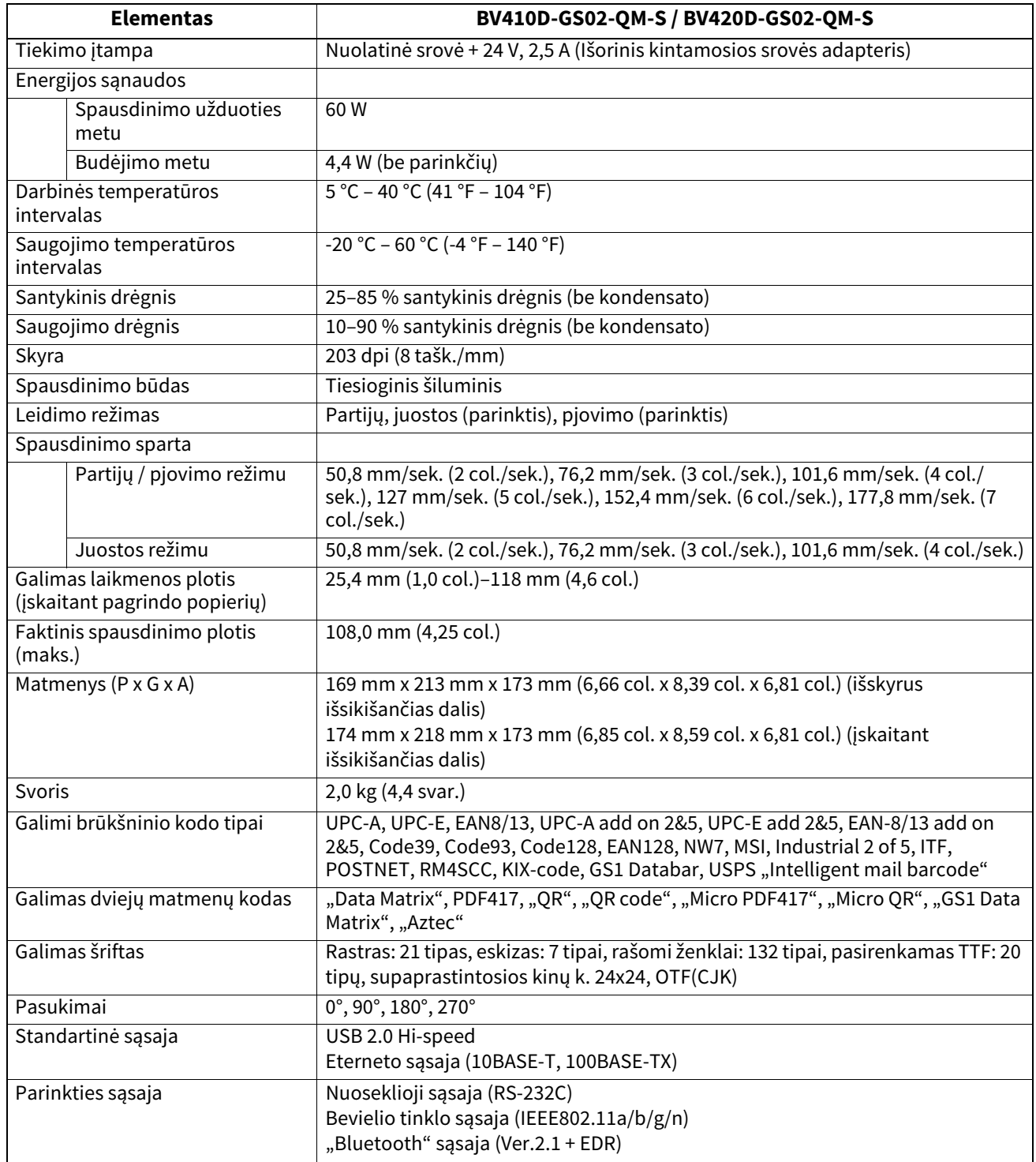

#### Pastaba

- "Data Matrix<sup>TM"</sup> yra "International Data Matrix Inc.", JAV, prekės ženklas.
- "PDF417<sup>TM"</sup> yra "Symbol Technologies Inc.", JAV, prekės ženklas.
- "QR Code" yra DENSO CORPORATION prekės ženklas.
- "Maxi Code" yra "United Parcel Service of America, Inc.", JAV, prekės ženklas.
- "Bluetooth<sup>®</sup> yra registruotas prekinis ženklas, priklausantis "Bluetooth SIG, Inc."

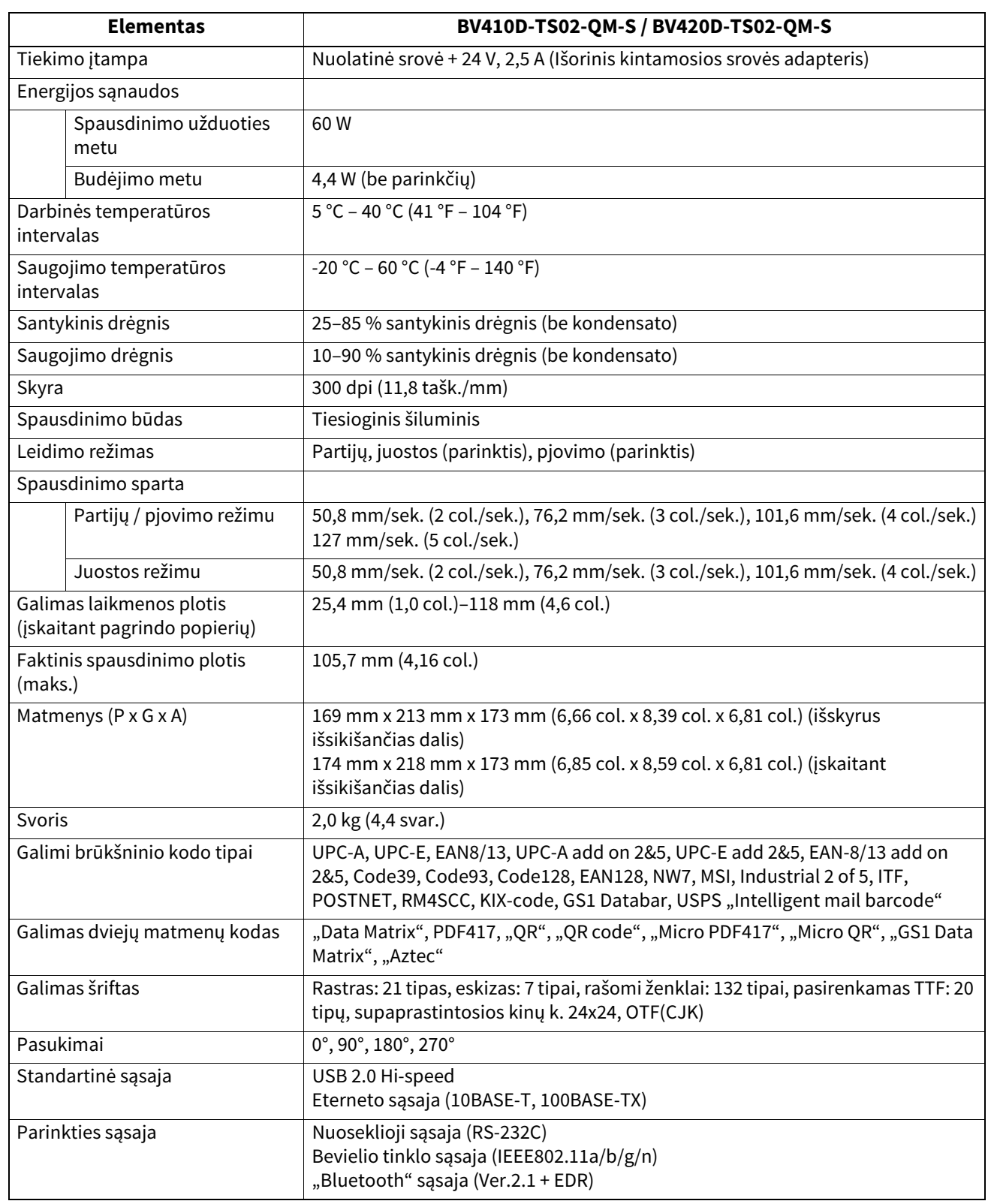

#### Pastaba

- "Data Matrix<sup>TM"</sup> yra "International Data Matrix Inc.", JAV, prekės ženklas.
- "PDF417<sup>TM"</sup> yra "Symbol Technologies Inc.", JAV, prekės ženklas.
- "QR Code" yra DENSO CORPORATION prekės ženklas.
- "Maxi Code" yra "United Parcel Service of America, Inc.", JAV, prekės ženklas.
- "Bluetooth<sup>®</sup> yra registruotas prekinis ženklas, priklausantis "Bluetooth SIG, Inc."

## <span id="page-36-0"></span>**Parinktys**

#### Pastaba

Toliau nurodytas parinktis galite įsigyti iš artimiausio "Toshiba Tec Corporation" atstovo arba "Toshiba Tec Corporation" pagrindinėje būstinėje.

#### **<BV410D>**

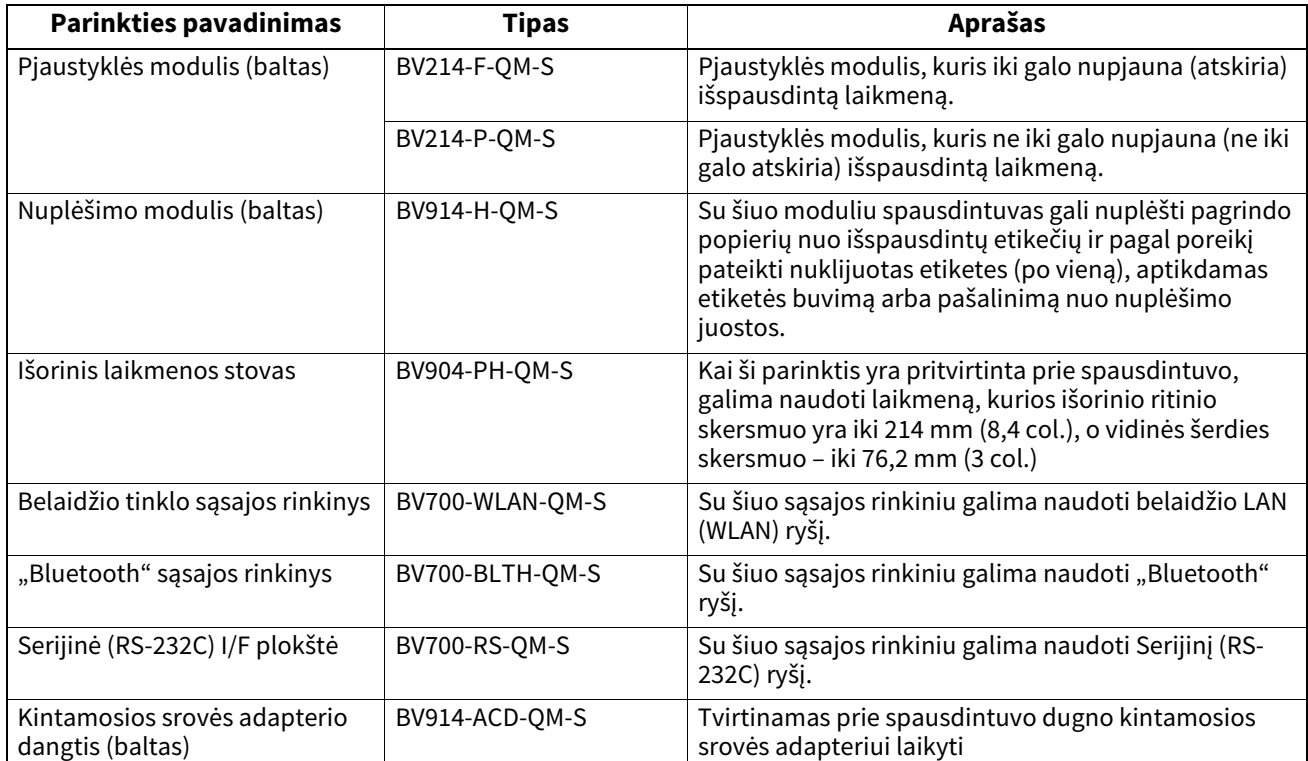

#### **<BV420D>**

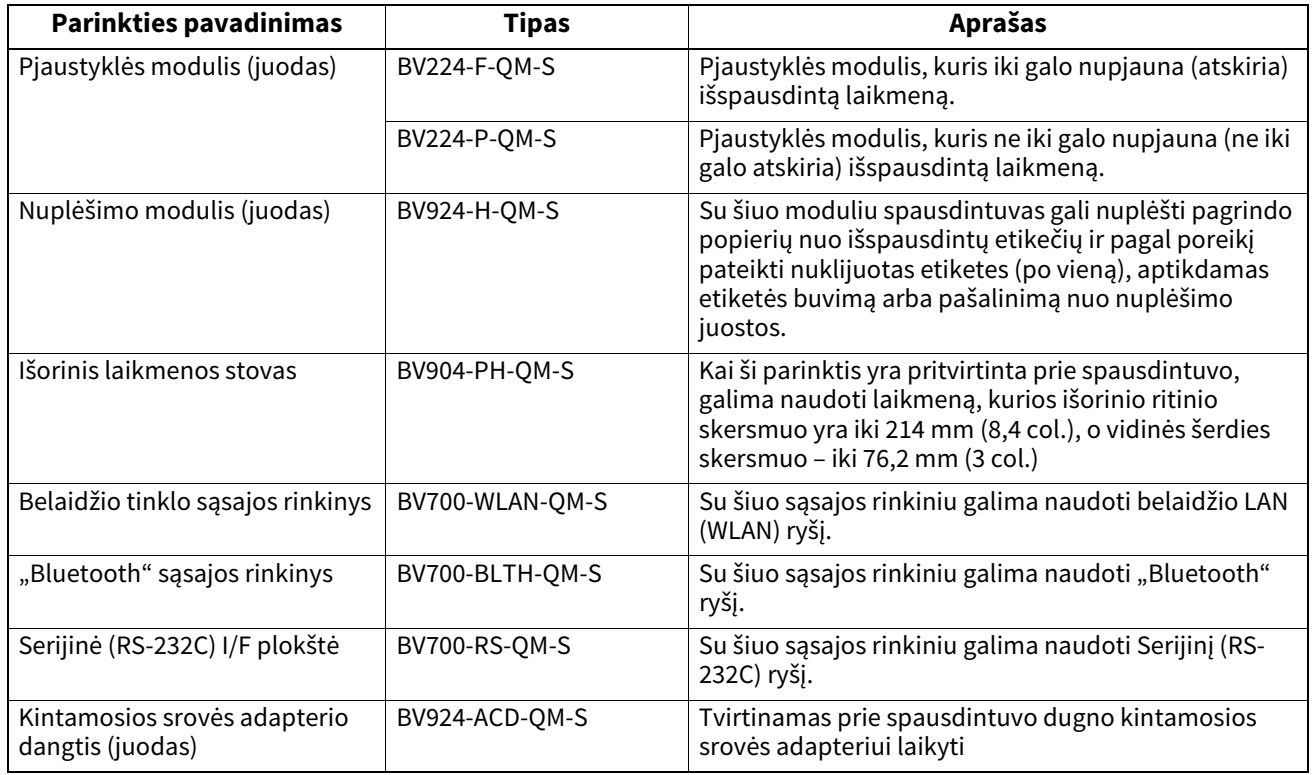

## <span id="page-37-0"></span>**16. Laikmenos specifikacijos**

Šiame skyriuje aprašomos laikmenos specifikacijos.

## <span id="page-37-1"></span>**Laikmena**

Pasirūpinkite, kad būtų naudojamos "Toshiba Tec Corporation" patvirtintos laikmenos. Garantija netaikoma problemoms, kurios kyla naudojant "Toshiba Tec Corporation" nepatvirtintas laikmenas. Informacijos apie "Toshiba Tec Corporation" patvirtintas laikmenas teiraukitės "Toshiba Tec Corporation" įgaliotojo atstovo.

## **Laikmenos tipas**

Toliau lentelėje pateikti laikmenų, kurias galima naudoti šiame spausdintuve, dydžiai ir formos.

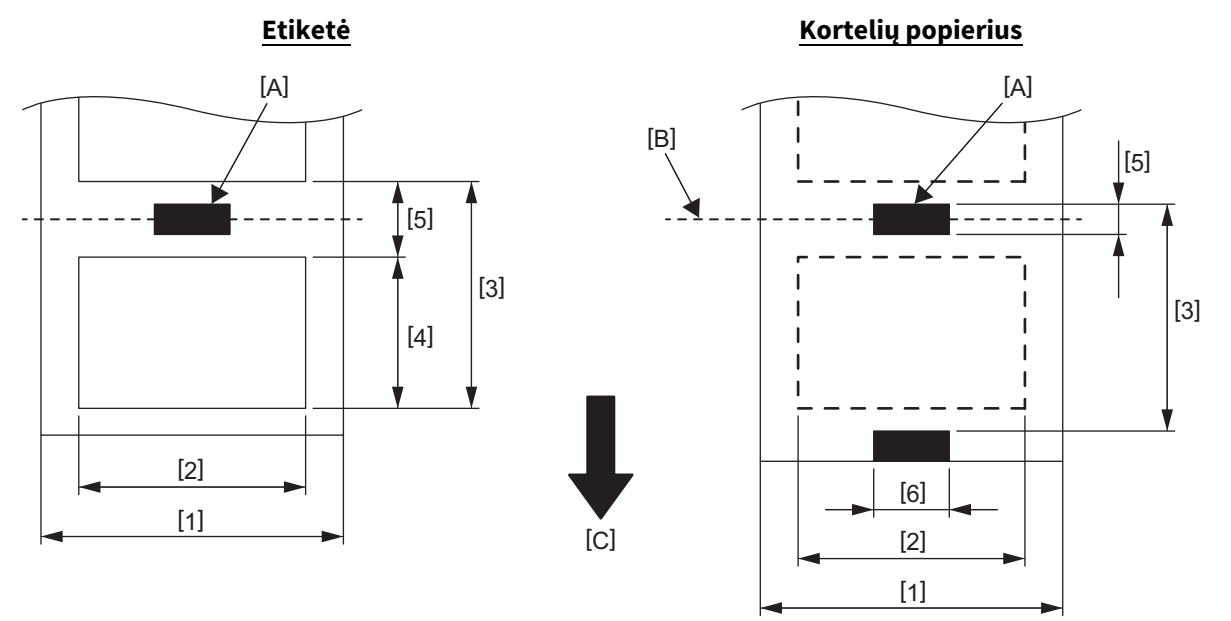

[A]: Juoda žyma (galinėje pusėje) [B]: Pjovimo padėtis

[C]: Tiekimo kryptis

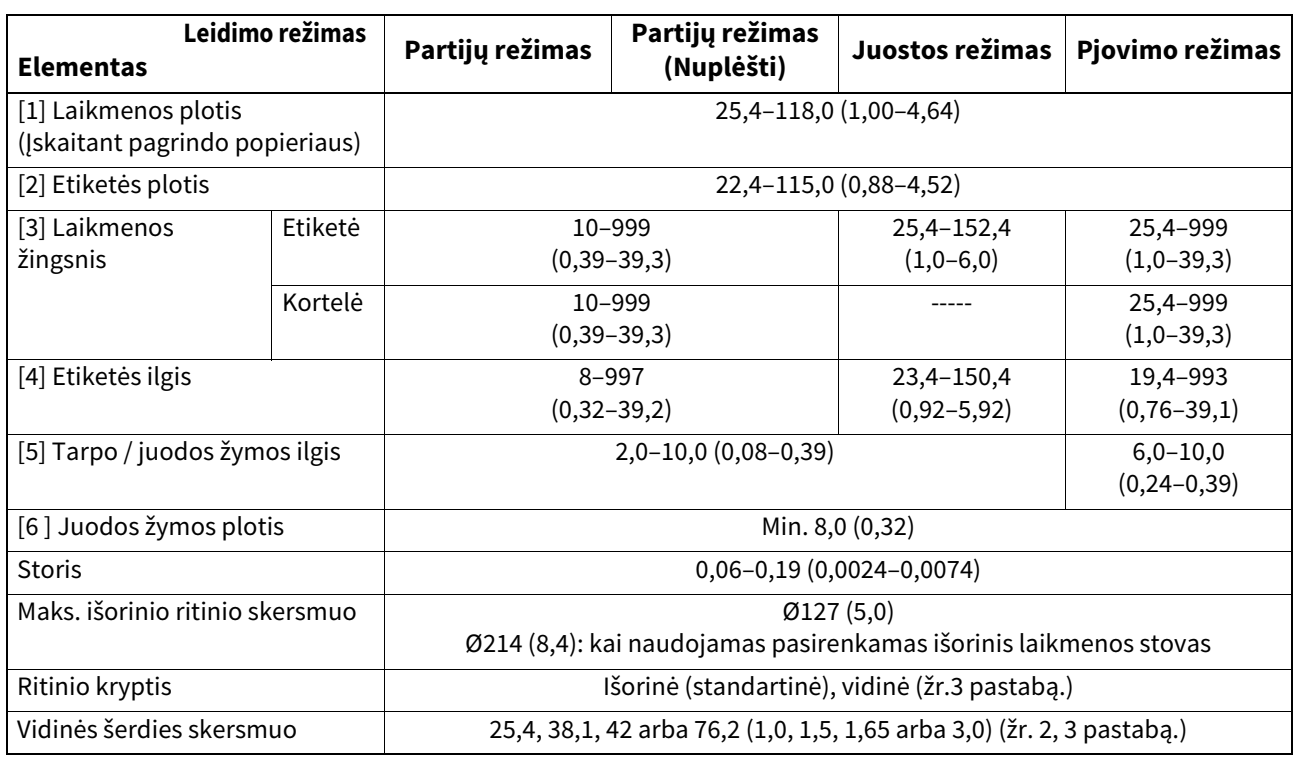

#### Pastaba

1. Spausdinimo kokybei ir spausdinimo galvutės eksploatavimo trukmei užtikrinti naudokite tik "Toshiba Tec Corporation" patvirtintas laikmenas.

2. Naudojant 76,2 mm (3 col.) vidinės šerdies skersmens laikmenos ritinį, reikalingas pasirenkamas išorinis laikmenos stovas.

3. Naudojant į vidų susuktas etiketes, reikalingi 76,2 mm (3 col.) vidinės šerdies skersmens laikmenos ritinys ir pasirenkamas išorinis laikmenos stovas.

**Brūkšninių kodų spausdintuvas Savininko vadovas BV410D-GS02-QM-S BV410D-TS02-QM-S BV420D-GS02-QM-S BV420D-TS02-QM-S**

## **Toshiba Tec Corporation**

1-11-1, OSAKI, SHINAGAWA-KU, TOKYO, 141-8562, JAPAN

© 2020 – 2023 Toshiba Tec Corporation. Visos teisės saugomos

ATSPAUSDINTA INDONEZIJOJE BU220054A0-LT R230420A5401-TTEC Ver0050